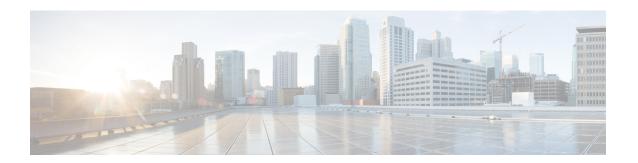

### **Transport Stack Commands**

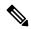

Note

All commands applicable for the Cisco NCS 5500 Series Router are also supported on the Cisco NCS 540 Series Router that is introduced from Cisco IOS XR Release 6.3.2. References to earlier releases in Command History tables apply to only the Cisco NCS 5500 Series Router.

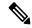

Note

- Starting with Cisco IOS XR Release 6.6.25, all commands applicable for the Cisco NCS 5500 Series Router are also supported on the Cisco NCS 560 Series Routers.
- Starting with Cisco IOS XR Release 6.3.2, all commands applicable for the Cisco NCS 5500 Series Router are also supported on the Cisco NCS 540 Series Router.
- References to releases before Cisco IOS XR Release 6.3.2 apply to only the Cisco NCS 5500 Series Router.
- Cisco IOS XR Software Release 7.0.1 specific updates are not applicable for the following variants of Cisco NCS 540 Series Routers:
  - N540-28Z4C-SYS-A
  - N540-28Z4C-SYS-D
  - N540X-16Z4G8Q2C-A
  - N540X-16Z4G8Q2C-D
  - N540X-16Z8Q2C-D
  - N540-12Z20G-SYS-A
  - N540-12Z20G-SYS-D
  - N540X-12Z16G-SYS-A
  - N540X-12Z16G-SYS-D

This chapter describes the Cisco IOS XR softwarecommands used to configure and monitor features related to the transport stack (Nonstop Routing, Stream Control Transmission Protocol (SCTP), NSR, TCP, User Datagram Protocol (UDP), and RAW. Any IP protocol other than TCP or UDP is known as a *RAW* protocol.

For detailed information about transport stack concepts, configuration tasks, and examples, refer to the *IP Addresses and Services Configuration Guide for Cisco NCS 5500 Series RoutersIP Addresses and Services Configuration Guide for Cisco NCS 540 Series RoutersIP Addresses and Services Configuration Guide for Cisco NCS 560 Series Routers.* 

- clear nsr ncd client, on page 3
- clear nsr ncd queue, on page 4
- clear raw statistics pcb, on page 5
- clear tcp nsr client, on page 7
- clear tcp nsr pcb, on page 8
- clear tcp nsr session-set, on page 9
- clear tcp nsr statistics client, on page 10
- clear tcp nsr statistics pcb, on page 11
- clear tcp nsr statistics session-set, on page 13
- clear tcp nsr statistics summary, on page 14
- clear tcp pcb, on page 15
- clear tcp statistics, on page 16
- clear udp statistics, on page 16
- forward-protocol udp, on page 17
- nsr process-failures switchover, on page 19
- service tcp-small-servers, on page 19
- service udp-small-servers, on page 20
- show nsr ncd client, on page 21
- show nsr ncd queue, on page 23
- show raw brief, on page 24
- show raw detail pcb, on page 25
- show raw extended-filters, on page 27
- show raw statistics pcb, on page 28
- show tcp brief, on page 30
- show tcp detail, on page 31
- show tcp extended-filters, on page 32
- show tcp statistics, on page 33
- show tcp nsr brief, on page 34
- show tcp nsr client brief, on page 36
- show tep nsr detail client, on page 37
- show tcp nsr detail pcb, on page 38
- show tcp nsr detail session-set, on page 40
- show tcp nsr session-set brief, on page 42
- show tcp nsr statistics client, on page 43
  show tcp nsr statistics pcb, on page 44
- show tcp nsr statistics session-set, on page 46
- show tcp nsr statistics summary, on page 47
- show udp brief, on page 50
- show udp detail pcb, on page 51

- show udp extended-filters, on page 53
- show udp statistics, on page 54
- tcp mss, on page 55
- tcp path-mtu-discovery, on page 56
- tcp selective-ack, on page 57
- tcp synwait-time, on page 57
- tcp timestamp, on page 58
- tcp window-size, on page 59

### clear nsr ncd client

To clear the counters of a specified client or all the clients of nonstop routing (NSR) Consumer Demuxer (NCD), use the **clear nsr ncd client** command in XR EXEC mode.

clear nsr ncd client {PID value | all} [location node-id]

#### **Syntax Description**

| PID value        | Process ID value of the client in which counters need to be cleared. The range is from 0 to 4294967295.                                  |
|------------------|----------------------------------------------------------------------------------------------------|
| all              | Clears the counters for all NCD clients.                                                                                                 |
| location node-id | (Optional) Displays information for the designated node. The <i>node-id</i> argument is entered in the <i>rack/slot/module</i> notation. |

#### **Command Default**

The default value for the *node-id* argument is the current node in which the command is being executed. The *PID value* argument does not have a default value.

#### **Command Modes**

XR EXEC mode

#### **Command History**

| Release     | Modification                 |
|-------------|------------------------------|
| Release 6.0 | This command was introduced. |

#### **Usage Guidelines**

The **location** keyword is used so that active and standby TCP instances are independently queried.

The active and standby instances of some NSR-capable applications communicate through two queues, and these applications are multiplexed onto these queues. NSR consumer demuxer (NCD) is a process that provides the demuxing services on the receiver side.

You can use the **clear nsr ncd client** command to troubleshoot traffic issues. If you clear the existing counters, it can help you to monitor the delta changes.

#### Task ID

## Task ID Operations transport execute

#### **Examples**

The following example shows how to clear all the counters for all NCD clients:

```
RP/0/RP0/CPU0:router# clear nsr ncd client all
RP/0/RP0/CPU0:router# show nsr ncd client all
```

```
Client PID : 3874979
Client Protocol : TCP
Client Instance : 1
Total packets received : 0
Total acks received : 0
Total packets/acks accepted : 0
Errors in changing packet ownership : 0
Errors in setting application offset : 0
Errors in enqueuing to client : 0
Time of last clear : Sun Jun 10 14:43:44 20
```

RP/0/RP0/CPU0:router# show nsr ncd client brief

```
Total Total Accepted
Pid Protocol Instance Packets Acks Packets/Acks
3874979 TCP 1 0 0 0
```

### clear nsr ncd queue

To clear the counters for the nonstop routing (NSR) Consumer Demuxer (NCD) queue, use the **clear nsr ncd queue** command in XR EXEC mode.

clear nsr ncd queue {all | high | low} [location node-id]

#### **Syntax Description**

| all              | Clears the counters for all the NCD queues.                                                                                              |
|------------------|----------------------------------------------------------------------------------------------------|
| high             | Clears the counters for the high-priority NCD queue.                                                                                     |
| low              | Clears the counters the low-priority NCD queue.                                                                                          |
| location node-id | (Optional) Displays information for the designated node. The <i>node-id</i> argument is entered in the <i>rack/slot/module</i> notation. |

#### **Command Default**

If a value is not specified, the current RP in which the command is being executed is taken as the location.

#### **Command Modes**

XR EXEC mode

#### **Command History**

| Release     | Modification                 |
|-------------|------------------------------|
| Release 6.0 | This command was introduced. |

#### **Usage Guidelines**

The location keyword is used so that active and standby TCP instances are independently queried.

#### Task ID

### Task ID Operations

transport execute

#### **Examples**

The following example shows how to clear the counters for all the NCD queues:

```
RP/0/RP0/CPU0:router# clear nsr ncd queue all
RP/0/RP0/CPU0:router# show nsr ncd queue all
Queue Name
                                   : NSR LOW
                                   : 0
Total packets received
Total packets accepted
Errors in getting datagram offset
Errors in getting packet length
                                  : 0
Errors in calculating checksum
Errors due to bad checksum
Errors in reading packet data
Errors due to bad NCD header
Drops due to a non-existent client : 0
Errors in changing packet ownership : 0
Errors in setting application offset : 0
Errors in enqueuing to client : 0
Time of last clear
                                   : Sun Jun 10 14:44:38 2007
Queue Name
                                   : NSR HIGH
                                   : 0
Total packets received
Total packets accepted
                                   : 0
Errors in getting datagram offset
Errors in getting packet length : 0
Errors in calculating checksum
Errors due to bad checksum
Errors in reading packet data
Errors due to bad NCD header
Drops due to a non-existent client : 0
Errors in changing packet ownership : 0
Errors in setting application offset : 0
Errors in enqueuing to client
                                   : 0
Time of last clear
                                  : Sun Jun 10 14:44:38 2007
RP/0/RP0/CPU0:router# show nsr ncd queue brief
                        Total
                                   Accepted
         Queue
                      Packets
                                    Packets
       NSR_LOW 0
                                     0
      NSR HIGH
                            Ω
```

### clear raw statistics pcb

To clear statistics for a single RAW connection or for all RAW connections, use the **clear raw statistics pcb** command in XR EXEC mode.

clear raw statistics pcb {allpcb-address} [locationnode-id]

| all              | Clears statistics for all RAW connections.                                                                                            |  |
|------------------|----------------------------------------------------------------------------------------------------|--|
| pcb-address      | Clears statistics for a specific RAW connection.                                                                                      |  |
| location node-id | (Optional) Clears statistics for the designated node. The <i>node-id</i> argument is entered in the <i>rack/slot/module</i> notation. |  |

No default behavior or values

#### **Command Modes**

XR EXEC mode

#### **Command History**

#### **Release Modification**

Release 6.0 This command was introduced.

#### **Usage Guidelines**

Use the **all** keyword to clear all RAW connections. To clear a specific RAW connection, enter the protocol control block (PCB) address of the RAW connection. **Use the show raw brief** command to obtain the PCB address.

Use the **location** keyword and *node-id* argument to clear RAW statistics for a designated node.

#### Task ID

#### Task ID Operations

transport execute

#### **Examples**

The following example shows how to clear statistics for a RAW connection with PCB address 0x80553b0:

RP/0/RP0/CPU0:router# clear raw statistics pcb 0x80553b0
RP/0/RP0/CPU0:router# show raw statistics pcb 0x80553b0

Statistics for PCB 0x80553b0

Send: 0 packets received from application

- O xipc pulse received from application
- 0 packets sent to network
- O packets failed getting queued to network

Rcvd: 0 packets received from network

- $\ensuremath{\text{0}}$  packets queued to application
- 0 packets failed queued to application

The following example shows how to clear statistics for all RAW connections:

RP/0/RP0/CPU0:router# clear raw statistics pcb all RP/0/RP0/CPU0:router# show raw statistics pcb all

Statistics for PCB 0x805484c

Send: 0 packets received from application

- O xipc pulse received from application
- 0 packets sent to network
- O packets failed getting queued to network

Rcvd: 0 packets received from network

- 0 packets queued to application
- O packets failed queued to application

Statistics for PCB 0x8054f80

Send: 0 packets received from application

- O xipc pulse received from application
- O packets sent to network
- O packets failed getting queued to network

Rcvd: 0 packets received from network

0 packets queued to application

O packets failed queued to application

Statistics for PCB 0x80553b0
Send: 0 packets received from application
0 xipc pulse received from application
0 packets sent to network
0 packets failed getting queued to network
Rcvd: 0 packets received from network
0 packets queued to application
0 packets failed queued to application

### clear tcp nsr client

To bring the nonstop routing (NSR) down on all the sessions that are owned by the specified client, use the **clear tcp nsr client** command in XR EXEC mode.

clear tcp nsr client {ccb-address | all} [location node-id]

#### **Syntax Description**

| ccb-address      | Client Control Block (CCB) of the NSR client.                                                                                                   |  |
|------------------|----------------------------------------------------------------------------------------------------|--|
| all              | Specifies all the clients.                                                                                                    |  |
| location node-id | (Optional) Displays client information for the designated node. The <i>node-id</i> argument is entered in the <i>rack/slot/module</i> notation. |  |

#### **Command Default**

The location defaults to the current node in which the command is executing.

#### **Command Modes**

XR EXEC mode

#### **Command History**

| Release     | Modification                 |
|-------------|------------------------------|
| Release 6.0 | This command was introduced. |

#### **Usage Guidelines**

The location keyword is used so that active and standby TCP instances are independently queried.

The output of the **show tcp nsr client** command is used to locate the CCB of the desired client.

Use the **clear tcp nsr client** command to gracefully bring down NSR session that are owned by one client or all clients. In addition, the **clear tcp nsr client** command is used as a work around if the activity on the sessions freezes.

#### Task ID

| Task ID   | Operations |
|-----------|------------|
| transport | execute    |

#### **Examples**

The following example shows that the nonstop routing (NSR) client is cleared for 0x482afacc The two sessions had NSR already up before executing the **clear tcp nsr client** command. NSR is no longer up after executing the **clear tcp nsr client** command.

#### RP/0/RP0/CPU0:router# show tcp nsr client brief

| CCB        | Proc Name | Instance | Sets | Sessions/NSR Up Sessior | ıs |
|------------|-----------|----------|------|-------------------------|----|
| 0x482c10e0 | mpls ldp  | 1        | 2    | 3/1                     |    |
| 0x482afacc | mpls ldp  | 2        | 1    | 2./2                    |    |

#### RP/0/RP0/CPU0:router# clear tcp nsr client 0x482afacc RP/0/RP0/CPU0:router# show tcp nsr client brief

| CCB        | Proc Name | Instance | Sets | Sessions/NSR Up Session | ıs |
|------------|-----------|----------|------|-------------------------|----|
| 0x482c10e0 | mpls ldp  | 1        | 2    | 3/1                     |    |
| 0x482afacc | mpls ldp  | 2        | 1    | 2/0                     |    |

### clear tcp nsr pcb

To bring the nonstop routing (NSR) down on a specified connection or all connections, use the **clear tcp nsr pcb** command in XR EXEC mode.

clear tcp nsr pcb {pcb-address | all} [location node-id]

#### **Syntax Description**

| pcb-address      | PCB address range for the specific connection information. 0 to ffffffff. For example, the address range can be 0x482a4e20.                         |
|------------------|----------------------------------------------------------------------------------------------------|
| all              | Specifies all the connections.                                                                                                    |
| location node-id | (Optional) Displays connection information for the designated node. The <i>node-id</i> argument is entered in the <i>rack/slot/module</i> notation. |

#### **Command Default**

If a value is not specified, the current RP in which the command is being executed is taken as the location.

#### **Command Modes**

XR EXEC mode

#### **Command History**

| Release     | Modification                 |
|-------------|------------------------------|
| Release 6.0 | This command was introduced. |

#### **Usage Guidelines**

The location keyword is used so that active and standby TCP instances are independently queried.

The output of the **show tcp nsr brief** command is used to locate the Protocol Control Block (PCB) of a desired connection.

#### Task ID

# transport execute

#### **Examples**

The following example shows that the information for TCP connections is cleared:

RP/0/RP0/CPU0:router# show tcp nsr brief

```
Wed Dec 2 20:35:47.467 PST
Node: 0/RP0/CPU0
______
                  VRF-ID Local Address Foreign Address NSR(US/DS)
0x00007f9e3c028538 0x60000000 3.3.3.3:646 5.5.5.5:17931 NA/Up
0x00007f9e3c021fb8 0x60000000 3.3.3.3:646
                                         4.4.4.4:29301
0x00007f9e3c007248 0x60000000 3.3.3.3:646 12.1.105.2:32877 NA/Up
0x00007f9e3c010c78 0x60000000 3.3.3.3:646
                                        6.6.6.6:56296 NA/Up
0x00007f9de4001798 0x60000000 3.3.3.3:12888 2.2.2:646
                                                         NA/Up
0x00007f9e3c04a338 0x60000000 3.3.3.13:179 2.2.2.13:13021 NA/Up
0x00007f9e3c026c78 0x60000000 3.3.3.3:179
                                          4.4.4.4:15180
                                                         NA/Up
0x00007f9e3c019b38 0x60000000 3.3.3.3:179
                                         8.8.8.8:21378
                                                         NA/Up
0x00007f9e3c029df8 0x60000000 3.3.3.22:179 2.2.2.22:24482
                                                         qU\AN
0x00007f9e3c064538 0x60000000 3.3.3.14:179 2.2.2.14:27569
                                                         NA/Up
0x00007f9e3c041008 0x60000000 3.3.3.25:179
                                         2.2.2.25:29654
                                                         qU\AN
RP/0/RP0/CPU0:router# clear tcp nsr pcb 0x00007f9e3c028538
RP/0/RP0/CPU0:router# clear tcp nsr pcb 0x00007f9e3c021fb8
RP/0/RP0/CPU0:router# show tcp nsr brief
Wed Dec 2 20:35:47.467 PST
Node: 0/RP0/CPU0
                  VRF-ID Local Address Foreign Address NSR(US/DS)
0x00007f9e3c028538 0x60000000 3.3.3.3:646 5.5.5.5:17931 NA/Down
0x00007f9e3c021fb8 0x60000000 3.3.3.3:646 4.4.4.4:29301 NA/Down
                                       12.1.105.2:32877 NA/Up
0x00007f9e3c007248 0x60000000 3.3.3.3:646
0x00007f9e3c010c78 0x60000000 3.3.3.3:646
                                          6.6.6.6:56296
0x00007f9de4001798 0x60000000 3.3.3.3:12888 2.2.2.2:646
                                                         qU\AN
0x00007f9e3c04a338 0x60000000 3.3.3.13:179 2.2.2.13:13021 NA/Up
0x00007f9e3c026c78 0x60000000 3.3.3.3:179 4.4.4.4:15180 NA/Up
                                        8.8.8.8:21378
0x00007f9e3c019b38 0x60000000 3.3.3.3:179
                                                         qU/AN
0x00007f9e3c029df8 0x60000000 3.3.3.22:179
                                          2.2.2.22:24482
                                                         NA/Up
0x00007f9e3c064538 0x60000000 3.3.3.14:179 2.2.2.14:27569
                                                         NA/Up
0x00007f9e3c041008 0x60000000 3.3.3.25:179 2.2.2.25:29654 NA/Up
```

### clear tcp nsr session-set

To clear the nonstop routing (NSR) on all the sessions in the specified session-set or all session sets, use the **clear tcp nsr session-set** command in XR EXEC mode.

clear tcp nsr session-set { sscb-address | all} [location node-id]

| Syntax Description | sscb-address         | Session-Set Control Block (SSCB) address range for the specific session set information. 0 to ffffffff. For example, the address range can be 0x482a4e20. |
|--------------------|----------------------|----------------------------------------------------------------------------------------------------|
|                    | all                  | Specifies all the session sets.                                                                                                    |
|                    | location node-id     | (Optional) Displays session set information for the designated node. The <i>node-id</i> argument is entered in the <i>rack/slot/module</i> notation.      |
| Command Default    | If a value is not sp | ecified, the current RP in which the command is being executed is taken as the location.                                                                  |
| Command Modes      | XR EXEC mode         |                                                                                                    |

| Command History  | Release Mo        | dification                           | <del></del>     |           |                                                                                          |
|------------------|-------------------|--------------------------------------|-----------------|-----------|------------------------------------------------------------------------------------------|
|                  | Release 6.0 Thi   | is command was introd                | uced.           |           |                                                                                          |
| Usage Guidelines | ·                 |                                      |                 |           | instances are independently queried.  End to locate the SSCB of the desired session-set. |
| Task ID          | Task ID Operat    | ions                                 |                 |           |                                                                                          |
|                  | transport execut  | e                                    |                 |           |                                                                                          |
| Examples         | The following ex  | cample shows that the                | information for | the sess  | ion sets is cleared:                                                                     |
|                  | RP/0/RP0/CPU0:    | router# show tcp na                  | sr client bri   | ef        |                                                                                          |
|                  | CCB<br>0x482b5ee0 | Proc Name mpls_ldp                   | Instance<br>1   | Sets<br>1 | Sessions/NSR Up Sessions<br>10/10                                                        |
|                  |                   | router# clear tcp router# show tcp n |                 |           | 0                                                                                        |
|                  | CCB<br>0x482b5ee0 | Proc Name mpls_ldp                   | Instance<br>1   | Sets<br>1 | Sessions/NSR Up Sessions                                                                 |

### clear tcp nsr statistics client

To clear the nonstop routing (NSR) statistics of the client, use the **clear tcp nsr statistics client** command in XR EXEC mode.

clear tcp nsr statistics client {ccb-address | all} [location node-id]

|                    | cical tep his st     | austics cheft (ces autress   an) [focution hour ta]                                                                                             |
|--------------------|----------------------|----------------------------------------------------------------------------------------------------|
| Syntax Description | ccb-address          | Client Control Block (CCB) of the desired client. For example, the address range can be 0x482a4e20.                                             |
|                    | all                  | Specifies all the clients.                                                                                                    |
|                    | location node-id     | (Optional) Displays client information for the designated node. The <i>node-id</i> argument is entered in the <i>rack/slot/module</i> notation. |
| Command Default    | If a value is not sp | ecified, the current RP in which the command is being executed is taken as the location.                                                        |
| Command Modes      | XR EXEC mode         |                                                                                                    |
| Command History    | Release Modi         | ification                                                                                                    |
|                    | Release 6.0 This     | command was introduced.                                                                                                    |

#### **Usage Guidelines**

To use this command, you must be in a user group associated with a task group that includes the proper task IDs. If you suspect user group assignment is preventing you from using a command, contact your AAA administrator for assistance.

The **location** keyword is used so that active and standby TCP instances are independently queried.

#### Task ID

#### Task ID Operations

transport execute

#### **Examples**

The following example shows that the statistics for the NSR clients is cleared:

```
RP/0/RP0/CPU0:router# show tcp nsr statistics client all
```

```
CCB: 0x482b5ee0

Name: mpls_ldp, Job ID: 365

Connected at: Thu Aug 16 18:20:32 2007

Notification Statistics: Queued Failed Delivered Dropped Init-Sync Done : 2 0 2

Replicated Session Ready: 0 0 0

Operational Down : 12 0 12

Last clear at: Never Cleared
```

RP/0/RP0/CPU0:router# clear tcp nsr statistics client all

RP/0/RP0/CPU0:router# show tcp nsr statistics client all

Last clear at: Thu Aug 16 18:28:38 2007

```
CCB: 0x482b5ee0

Name: mpls_ldp, Job ID: 365

Connected at: Thu Aug 16 18:20:32 2007

Notification Statistics: Queued Failed Delivered Dropped

Init-Sync Done : 0 0 0 0 0

Replicated Session Ready: 0 0 0 0

Operational Down : 0 0 0 0
```

### clear tcp nsr statistics pcb

To clear the nonstop routing (NSR) statistics for TCP connections, use the **clear tcp nsr statistics pcb** command in XR EXEC mode.

clear tcp nsr statistics pcb {pcb-address | all} [location node-id]

#### **Syntax Description**

| pcb-address      | PCB address range for the specific connection information. 0 to ffffffff. For example, the address range can be 0x482a4e20.                         |
|------------------|----------------------------------------------------------------------------------------------------|
| all              | Specifies all the connections.                                                                                                    |
| location node-id | (Optional) Displays connection information for the designated node. The <i>node-id</i> argument is entered in the <i>rack/slot/module</i> notation. |

0

0

If a value is not specified, the current RP in which the command is being executed is taken as the location.

#### **Command Modes**

XR EXEC mode

#### **Command History**

#### Release Modification

Release 6.0 This command was introduced.

#### **Usage Guidelines**

The location keyword is used so that active and standby TCP instances are independently queried.

#### Task ID

#### Task ID Operations

transport execute

#### **Examples**

The following example shows that the NSR statistics for TCP connections is cleared:

RP/0/RP0/CPU0:router# show tcp nsr statistics pcb 0x482d14c8

```
PCB 0x482d14c8
Number of times NSR went up: 1
Number of times NSR went down: 0
Number of times NSR was disabled: 0
Number of times switch-over occured: 0
IACK RX Message Statistics:
       Number of iACKs dropped because SSO is not up
       Number of stale iACKs dropped
                                                                : 1070
       Number of iACKs not held because of an immediate match
TX Messsage Statistics:
       Data transfer messages:
           Sent 317, Dropped 0, Data (Total/Avg.) 2282700/7200
           Royd 0
               Success
                               : 0
               Dropped (Trim) : 0
       Segmentation instructions:
           Sent 1163, Dropped 0, Units (Total/Avg.) 4978/4
           Rcvd 0
               Success
               Dropped (Trim) : 0
              Dropped (TCP)
                               : 0
       NACK messages:
           Sent 0, Dropped 0
           Rcvd 0
              Success
               Dropped (Data snd): 0
       Cleanup instructions
           Sent 8, Dropped 0
           Rcvd 0
                               : 0
               Success
               Dropped (Trim)
                               : 0
Last clear at: Never cleared
RP/0/RP0/CPU0:router# clear tcp nsr statistics pcb 0x482d14c8
RP/0/RP0/CPU0:router# show tcp nsr statistics pcb 0x482d14c8
______
```

**Transport Stack Commands** 

PCB 0x482d14c8

```
Number of times NSR went up: 0
Number of times NSR went down: 0
Number of times NSR was disabled: 0
Number of times switch-over occured: 0
IACK RX Message Statistics:
        Number of iACKs dropped because SSO is not up
        Number of stale iACKs dropped
                                                                    : 0
       Number of iACKs not held because of an immediate match
                                                                    : 0
TX Messsage Statistics:
        Data transfer messages:
            Sent 0, Dropped 0, Data (Total/Avg.) 0/0
            Rcvd 0
                Success
                Dropped (Trim)
        Segmentation instructions:
           Sent 0, Dropped 0, Units (Total/Avg.) 0/0
           Rcvd 0
                Success
                Dropped (Trim)
                                  : 0
               Dropped (TCP)
                                 : 0
        NACK messages:
           Sent 0, Dropped 0
            Rcvd 0
                Success
               Dropped (Data snd): 0
        Cleanup instructions
           Sent 0, Dropped 0
           Rcvd 0
                Success
                Dropped (Trim)
                                 · 0
Last clear at: Thu Aug 16 18:32:12 2007
```

### clear tcp nsr statistics session-set

To clear the nonstop routing (NSR) statistics for session sets, use the **clear tcp nsr statistics session-set** command in XR EXEC mode mode.

clear tcp nsr statistics session-set {sscb-address | all} [location node-id]

| - | • |                 | 0 to ffffffff. For example, the address range can be 0x482a4e20.                   |
|---|---|-----------------|------------------------------------------------------------------------------------|
|   |   | all             | Specifies all the session sets.                                                    |
|   |   | 10004ion 1. : 1 | (Ontional) Displace assists actinformation for the designated and The cold Harmont |

**location** *node-id* (Optional) Displays session set information for the designated node. The *node-id* argument is entered in the *rack/slot/module* notation.

Session-Set Control Block (SSCB) address range for the specific session set information.

#### **Command Default**

**Syntax Description** 

If a value is not specified, the current RP in which the command is being executed is taken as the location.

#### Command Modes

XR EXEC mode

sscb-address

#### **Command History**

| Kelease     | Modification                 |
|-------------|------------------------------|
| Release 6.0 | This command was introduced. |

#### **Usage Guidelines**

To use this command, you must be in a user group associated with a task group that includes the proper task IDs. If you suspect user group assignment is preventing you from using a command, contact your AAA administrator for assistance.

The location keyword is used so that active and standby TCP instances are independently queried.

#### Task ID

#### Task ID Operations

transport execute

#### **Examples**

The following example shows that the NSR statistics for session sets is cleared:

```
RP/0/RP0/CPU0:router# show tcp nsr statistics session-set all
```

```
SSCB 0x482b6684, Set ID: 1
Number of times init-sync was attempted :3
Number of times init-sync was successful :3
Number of times init-sync failed
                                 :0
Number of times switch-over occured
Last clear at: Never Cleared
RP/0/RP0/CPU0:router# clear tcp nsr statistics session-set all
RP/0/RP0/CPU0:router# show tcp nsr statistics session-set all
SSCB 0x482b6684, Set ID: 1
Number of times init-sync was attempted :0
Number of times init-sync was successful :0
Number of times init-sync failed
                                 :0
                                 :0
Number of times switch-over occured
Last clear at: Thu Aug 16 18:37:00 2007
```

### clear tcp nsr statistics summary

To clear the nonstop routing (NSR) statistics summary, use the **clear tcp nsr statistics summary** command in XR EXEC mode.

clear tcp nsr statistics summary [location node-id]

#### **Syntax Description**

**location** node-id (Optional) Displays statistics summary information for the designated node. The node-id argument is entered in the rack/slot/module notation.

#### **Command Default**

If a value is not specified, the current RP in which the command is being executed is taken as the location.

#### **Command Modes**

XR EXEC mode

#### **Command History**

| Release | Modification |
|---------|--------------|
|         |              |

Release 6.0 This command was introduced.

#### **Usage Guidelines**

The location keyword is used so that active and standby TCP instances are independently queried.

#### Task ID

# Task ID Operations transport execute

#### **Examples**

The following example shows how to clear the summary statistics:

RP/0/RP0/CPU0:router# clear tcp nsr statistics summary

### clear tcp pcb

To clear TCP protocol control block (PCB) connections, use the clear tcp pcb command in XR EXEC mode.

**clear tcp pcb** {pcb-address | **all**} [**location** node-id]

#### **Syntax Description**

| pcb-address      | Clears the TCP connection at the specified PCB address.                                                                                       |
|------------------|----------------------------------------------------------------------------------------------------|
| all              | Clears all open TCP connections.                                                                                                    |
| location node-id | (Optional) Clears the TCP connection for the designated node. The <i>node-id</i> argument is entered in the <i>rack/slot/module</i> notation. |

#### **Command Default**

No default behavior or values

#### **Command Modes**

XR EXEC mode

#### **Command History**

| Release        | Modification                 |
|----------------|------------------------------|
| Release<br>6.0 | This command was introduced. |

#### **Usage Guidelines**

The **clear tcp pcb** command is useful for clearing hung TCP connections. Use the show tcp brief, on page 30 command to find the PCB address of the connection you want to clear.

If the **clear tcp pcb all** command is used, the software does not clear a TCP connection that is in the listen state. If a specific PCB address is specified, then a connection in listen state is cleared.

#### Task ID

| Task ID   | Operations |
|-----------|------------|
| transport | execute    |

#### **Examples**

The following example shows that the TCP connection at PCB address 60B75E48 is cleared:

RP/0/RP0/CPU0:router# clear tcp pcb 60B75E48

### clear tcp statistics

To clear TCP statistics, use the **clear tcp statistics** command in

XR EXEC mode.

clear tcp statistics {pcb {all pcb-address} | summary} [location node-id]

#### **Syntax Description**

| pcb all          | (Optional) Clears statistics for all TCP connections.                                                                                     |
|------------------|----------------------------------------------------------------------------------------------------|
| pcb pcb-address  | (Optional) Clears statistics for a specific TCP connection.                                                                               |
| summary          | (Optional) Clears summary statistic for a specific node or connection.                                                                    |
| location node-id | (Optional) Clears TCP statistics for the designated node. The <i>node-id</i> argument is entered in the <i>rack/slot/module</i> notation. |

#### **Command Default**

No default behavior or values

#### **Command Modes**

XR EXEC mode

#### **Command History**

| Release     | Modification                 |
|-------------|------------------------------|
| Release 6.0 | This command was introduced. |

#### **Usage Guidelines**

Use the **clear tcp statistics** command to clear TCP statistics. Use the show tcp statistics, on page 33 command to display TCP statistics. You might display TCP statistics and then clear them before you start debugging TCP

The optional **location** keyword and *node-id* argument can be used to clear TCP statistics for a designated node.

#### Task ID

| lask ID   | Operations |
|-----------|------------|
| transport | execute    |

#### **Examples**

The following example shows how to clear TCP statistics:

RP/0/RP0/CPU0:router

# clear tcp statistics

### clear udp statistics

To clear User Datagram Protocol (UDP) statistics, use the **clear udp statistics** command in XR EXEC mode.

| clear | udp | statistics | {pcb | {all | pcb-address | } | summary) | } | [location | node-id | ı |
|-------|-----|------------|------|------|-------------|---|----------|---|-----------|---------|---|
|-------|-----|------------|------|------|-------------|---|----------|---|-----------|---------|---|

| VUNTOV | HIDECT | 'In | ш  | ۱n |
|--------|--------|-----|----|----|
| Syntax | DESCI  | IN  | uv | ш  |
|        |        | - 1 |    |    |

| pcb all          | Clears statistics for all UDP connections.                                                                                                |
|------------------|----------------------------------------------------------------------------------------------------|
| pcb pcb-address  | Clears statistics for a specific UDP connection.                                                                                          |
| summary          | Clears UDP summary statistics.                                                                                                    |
| location node-id | (Optional) Clears UDP statistics for the designated node. The <i>node-id</i> argument is entered in the <i>rack/slot/module</i> notation. |

No default behavior or values

#### **Command Modes**

XR EXEC mode

#### **Command History**

| Release     | Modification                 |
|-------------|------------------------------|
| Release 6.0 | This command was introduced. |

#### **Usage Guidelines**

Use the **clear udp statistics** command to clear UDP statistics. Use the show udp statistics, on page 54 command to display UDP statistics. You might display UDP statistics and then clear them before you start debugging UDP.

The optional **location** keyword and *node-id* argument can be used to clear UDP statistics for a designated node.

#### Task ID

| Task ID   | Operations |
|-----------|------------|
| transport | execute    |

#### **Examples**

The following example shows how to clear UDP summary statistics:

RP/0/RP0/CPU0:router

# clear udp statistics summary

### forward-protocol udp

To configure the system to forward any User Datagram Protocol (UDP) datagrams that are received as broadcast packets to a specified helper address, use the **forward-protocol udp** command in

XR Config mode.

To restore the system to its default condition with respect to this command, use the **no** form of this command.

 $\begin{tabular}{ll} \textbf{no} & \textbf{forward-protocol} & \textbf{udp} & \{port-number \mid \textbf{disable} \mid \textbf{domain} \mid \textbf{nameserver} \mid \textbf{netbios-dgm} \mid \textbf{netbios-ns} \mid \textbf{tacacs} \mid \textbf{tftp} \} \\ \end{tabular}$ 

#### **Syntax Description**

| port-number | Forwards UDP broadcast packets to a specified port number. Range is 1 to 65535. |
|-------------|---------------------------------------------------------------------------------|
| disable     | Disables IP Forward Protocol UDP.                                               |
| domain      | Forwards UDP broadcast packets to Domain Name Service (DNS, 53).                |
| nameserver  | Forwards UDP broadcast packets to IEN116 name service (obsolete, 42).           |
| netbios-dgm | Forwards UDP broadcast packets to NetBIOS datagram service (138).               |
| netbios-ns  | Forwards UDP broadcast packets to NetBIOS name service (137).                   |
| tacacs      | Forwards UDP broadcast packets to TACACS (49).                                  |
| tftp        | Forwards UDP broadcast packets to TFTP (69).                                    |

#### **Command Default**

forward-protocol udp is enabled.

#### **Command Modes**

XR Config mode

#### **Command History**

| Release     | Modification                 |
|-------------|------------------------------|
| Release 6.0 | This command was introduced. |

#### **Usage Guidelines**

Use the **forward-protocol udp** command to specify that UDP broadcast packets received on the incoming interface are forwarded to a specified helper address.

When you configure the **forward-protocol udp** command, you must also configure the **helper-address** command to specify a helper address on an interface. The helper address is the IP address to which the UDP datagram is forwarded. Configure the **helper-address** command with IP addresses of hosts or networking devices that can handle the service. Because the helper address is configured per interface, you must configure a helper address for each incoming interface that will be receiving broadcasts that you want to forward.

You must configure one **forward-protocol udp** command per UDP port you want to forward. The port on the packet is either port 53 (**domain**), port 69 (**tftp**), or a port number you specify.

#### Task ID

# Task IDOperationstransportread, write

#### **Examples**

The following example shows how to specify that all UDP broadcast packets with port 53 or port 69 received on incoming HundredGigE interface 0/RP0/CPU0 are forwarded to 172.16.0.1. HundredGigE interface 0/RP0/CPU0 receiving the UDP broadcasts is configured with a helper address of 172.16.0.1, the destination address to which the UDP datagrams are forwarded.

```
RP/0/RP0/CPU0:router(config) # forward-protocol udp domain disable
RP/0/RP0/CPU0:router(config) # forward-protocol udp tftp disable
RP/0/RP0/CPU0:router(config) # interface HundredGigE 0/RP0/CPU0
RP/0/RP0/CPU0:router(config-if) # ipv4 helper-address 172.16.0.1
```

### nsr process-failures switchover

To configure failover as a recovery action for active instances to switch over to a standby route processor (RP) or a standby distributed route processor (DRP) to maintain nonstop routing (NSR), use the **nsr process-failures switchover** command in XR Config mode. To disable this feature, use the **no** form of this command.

nsr process-failures switchover no nsr process-failures switchover

#### **Syntax Description**

This command has no keywords or arguments.

#### **Command Default**

If not configured, a process failure of the active TCP or its applications (for example LDP, BGP, and so forth) can cause sessions to go down, and NSR is not provided.

#### **Command Modes**

XR Config mode

#### **Command History**

| Release     | Modification                 |
|-------------|------------------------------|
| Release 6.0 | This command was introduced. |

#### **Usage Guidelines**

No specific guidelines impact the use of this command.

#### Task ID

| Task ID   | Operations     |
|-----------|----------------|
| transport | read,<br>write |
|           |                |

#### **Examples**

The following example shows how to use the **nsr process-failures switchover** command:

RP/0/RP0/CPU0:router(config)# nsr process-failures switchover

### service tcp-small-servers

To enable small TCP servers such as the ECHO, use the **service tcp-small-servers** command in XR Config mode. To disable the TCP server, use the **no** form of this command.

service {ipv4 | ipv6} tcp-small-servers [{max-servers number | no-limit}] [access-list-name] no service {ipv4 | ipv6} tcp-small-servers [{max-servers number | no-limit}] [access-list-name]

| ip4         | Specifies IPv4 small servers.                              |
|-------------|------------------------------------------------------------|
| ipv6        | Specifies IPv6 small servers.                              |
| max-servers | (Optional) Sets the number of allowable TCP small servers. |

| number           | (Optional) Number value. Range is 1 to 2147483647.                     |
|------------------|------------------------------------------------------------------------|
| no-limit         | (Optional) Sets no limit to the number of allowable TCP small servers. |
| access-list-name | (Optional) The name of an access list.                                 |

TCP small servers are disabled.

#### **Command Modes**

XR Config mode

#### **Command History**

| Release     | Modification                 |
|-------------|------------------------------|
| Release 6.0 | This command was introduced. |

#### **Usage Guidelines**

The TCP small servers currently consist of three services: Discard (port 9), Echo (port 7), and Chargen (port 19). These services are used to test the TCP transport functionality. The Discard server receives data and discards it. The Echo server receives data and echoes the same data to the sending host. The Chargen server generates a sequence of data and sends it to the remote host.

#### Task ID

| Task ID     | Operations     |
|-------------|----------------|
| ipv4        | read,<br>write |
| ip-services | read,<br>write |

#### **Examples**

In the following example, small IPv4 TCP servers are enabled:

RP/0/RP0/CPU0:router(config) # service ipv4 tcp-small-servers max-servers 5 acl100

### service udp-small-servers

To enable small User Datagram Protocol (UDP) servers such as the ECHO, use the **service udp-small-servers** command in XR Config mode. To disable the UDP server, use the **no** form of this command.

service {ipv4 | ipv6} udp-small-servers [{max-servers number | no-limit}] [access-list-name] no service {ipv4 | ipv6} udp-small-servers [{max-servers number | no-limit}] [access-list-name]

| ip4         | Specifies IPv4 small servers.                              |
|-------------|------------------------------------------------------------|
| ipv6        | Specifies IPv6 small servers.                              |
| max-servers | (Optional) Sets the number of allowable UDP small servers. |
| number      | (Optional) Number value. Range is 1 to 2147483647.         |

| no-limit         | (Optional) Sets no limit to the number of allowable UDP small servers. |
|------------------|------------------------------------------------------------------------|
| access-list-name | (Optional) Name of an access list.                                     |

UDP small servers are disabled.

#### **Command Modes**

XR Config mode

#### **Command History**

| Release     | Modification                 |
|-------------|------------------------------|
| Release 6.0 | This command was introduced. |

#### **Usage Guidelines**

The UDP small servers currently consist of three services: Discard (port 9), Echo (port 7), and Chargen (port 19). These services are used to test the UDP transport functionality. The discard server receives data and discards it. The echo server receives data and echoes the same data to the sending host. The chargen server generates a sequence of data and sends it to the remote host.

#### Task ID

| Task ID     | Operations     |
|-------------|----------------|
| ipv6        | read,<br>write |
| ip-services | read,<br>write |

#### Examples

The following example shows how to enable small IPv6 UDP servers and set the maximum number of allowable small servers to 10:

RP/0/RP0/CPU0:router(config)# service ipv6 udp-small-servers max-servers 10

### show nsr ncd client

To display information about the clients for nonstop routing (NSR) Consumer Demuxer (NCD), use the **show nsr ncd client** command in XR EXEC mode.

show nsr ncd client {PID value | all | brief} [location node-id]

| PID v alue       | Process ID (PID) information for a specific client. The range is from 0 to 4294967295.                                                   |
|------------------|----------------------------------------------------------------------------------------------------|
| all              | Displays detailed information about all the clients.                                                                                     |
| brief            | Displays brief information about all the clients.                                                                                        |
| location node-id | (Optional) Displays information for the designated node. The <i>node-id</i> argument is entered in the <i>rack/slot/module</i> notation. |

If a value is not specified, the current RP in which the command is being executed is taken as the location.

#### **Command Modes**

XR EXEC mode

#### **Command History**

| Release     | Modification                 |
|-------------|------------------------------|
| Release 6.0 | This command was introduced. |

#### **Usage Guidelines**

The **location** keyword is used so that active and standby TCP instances are independently queried.

#### Task ID

#### Task ID Operations

transport read

#### **Examples**

The following sample output shows detailed information about all the clients:

#### RP/0/RP0/CPU0:router# show nsr ncd client all

```
: 3874979
Client PID
Client Protocol
                                    : TCP
Client Instance
                                   : 1
Total packets received
                                   : 28
Total acks received
                                   : 0
                                   : 28
Total packets/acks accepted
Errors in changing packet ownership : 0
Errors in setting application offset : 0
Errors in enqueuing to client : 0
Time of last clear
                                    : Never cleared
```

Time of last clear : Never cleared

The following sample output shows brief information about all the clients:

#### RP/0/RP0/CPU0:router# show nsr ncd client brief

```
Total Total Accepted
Pid Protocol Instance Packets Acks Packets/Acks
3874979 TCP 1 28 0 28
```

This table describes the significant fields shown in the display.

#### Table 1: show nsr ncd client Command Field Descriptions

| Field                  | Description                                                                                                    |
|------------------------|----------------------------------------------------------------------------------------------------|
| Client PID             | Process ID of the client process.                                                                               |
| Client Protocol        | Protocol of the client process. The protocol can be either TCP, OSPF, or BGP.                                   |
| Client Instance        | Instance number of the client process. There can be more than one instance of a routing protocol, such as OSPF. |
| Total packets received | Total packets received from the partner stack on the partner route processor (RP).                              |

| Field                                | Description                                                                                                    |
|--------------------------------------|----------------------------------------------------------------------------------------------------|
| Total acks received                  | Total acknowledgements received from the partner stack on the partner RP for the packets sent to the partner stack.                                                        |
| Total packets/acks accepted          | Total packets and acknowledgements received from the partner stack on the partner RP.                                                                                      |
| Errors in changing packet ownership  | NCD changes the ownership of the packet to that of the client before queueing the packet to the client. This counter tracks the errors, if any, in changing the ownership. |
| Errors in setting application offset | NCD sets the offset of the application data in the packet before queueing the packet to the client. This counter tracks the errors, if any, in setting this offset.        |
| Errors in enqueuing to client        | Counter tracks any queueing errors.                                                                                                    |
| Time of last clear                   | Statistics last cleared by the user.                                                                                                    |

### show nsr ncd queue

To display information about the queues that are used by the nonstop routing (NSR) applications to communicate with their partner stacks on the partner route processors (RPs), use the **show nsr ncd queue** command in XR EXEC mode.

show nsr ncd queue {all | brief | high | low} [location node-id]

#### **Syntax Description**

| all              | Displays detailed information about all the consumer queues.                                                                             |
|------------------|----------------------------------------------------------------------------------------------------|
| brief            | Displays brief information about all the consumer queues.                                                                                |
| high             | Displays information about high-priority Queue and Dispatch (QAD) queues.                                                                |
| low              | Displays information about low-priority QAD queues.                                                                                      |
| location node-id | (Optional) Displays information for the designated node. The <i>node-id</i> argument is entered in the <i>rack/slot/module</i> notation. |

#### **Command Default**

If a value is not specified, the current RP in which the command is being executed is taken as the location.

#### **Command Modes**

XR EXEC mode

#### **Command History**

| Release     | Modification                 |
|-------------|------------------------------|
| Release 6.0 | This command was introduced. |

#### **Usage Guidelines**

The location keyword is used so that active and standby TCP instances are independently queried.

#### Task ID

#### Task ID Operations

transport read

#### **Examples**

The following sample output shows brief information about all the consumer queues:

RP/0/RP0/CPU0:router# show nsr ncd queue brief

| Accepted | Total   |          |
|----------|---------|----------|
| Packets  | Packets | Queue    |
| 992      | 992     | NSR_LOW  |
| 0        | 0       | NSR_HIGH |

This table describes the significant fields shown in the display.

#### Table 2: show nsr ncd queue Command Field Descriptions

| Field               | Description                                                                                                    |
|---------------------|----------------------------------------------------------------------------------------------------|
| Total Packets       | Total number of packets that are received from the partner stack.                                                                                         |
| Accepted<br>Packets | Number of received packets that were accepted after performing some validation tasks.                                                                     |
| Queue               | Name of queue. NSR_HIGH and NSR_LOW are the two queues. High priority packets flow on the NSR_HIGH queue. Low priority packets flow on the NSR_LOW queue. |

### show raw brief

To display information about active RAW IP sockets, use the **show raw brief** command in XR EXEC mode.

show raw brief [location node-id]

#### **Syntax Description**

**location** *node-id* (Optional) Displays information for the designated node. The *node-id* argument is entered in the *rack/slot/module* notation.

#### **Command Default**

No default behavior or values

#### **Command Modes**

XR EXEC mode

#### **Command History**

| Release     | Modification                 |
|-------------|------------------------------|
| Release 6.0 | This command was introduced. |

#### **Usage Guidelines**

Protocols such as Open Shortest Path First (OSPF) and Protocol Independent Multicast (PIM) use long-lived RAW IP sockets. The **ping** and **traceroute** commands use short-lived RAW IP sockets. Use the **show raw brief** command if you suspect a problem with one of these protocols.

| Task ID | Task ID   | Operations |
|---------|-----------|------------|
|         | transport | read       |

#### **Examples**

The following is sample output from the **show raw brief** command:

RP/0/RP0/CPU0:router# show raw brief

| PCB      | Recv-Q | Send-Q | Local Address | Foreign Address | Protocol |
|----------|--------|--------|---------------|-----------------|----------|
| 0x805188 | Bc     | 0      | 0 0.0.0.0     | 0.0.0.0         | 2        |
| 0x8051dc | :8     | 0      | 0 0.0.0.0     | 0.0.0.0         | 103      |
| 0x805225 | 0      | 0      | 0 0.0.0.0     | 0.0.0.0         | 255      |

This table describes the significant fields shown in the display.

#### Table 3: show raw brief Command Field Descriptions

| Field              | Description                                                                                                    |
|--------------------|----------------------------------------------------------------------------------------------------|
| PCB                | Protocol control block address. This is the address to a structure that contains connection information such as local address, foreign address, local port, foreign port, and so on. |
| Recv-Q             | Number of bytes in the receive queue.                                                                                                    |
| Send-Q             | Number of bytes in the send queue.                                                                                                    |
| Local Address      | Local address and local port.                                                                                                    |
| Foreign<br>Address | Foreign address and foreign port.                                                                                                    |
| Protocol           | Protocol that is using the RAW IP socket. For example, the number 2 is IGMP, 103 is PIM, and 89 is OSPF.                                                                             |

### show raw detail pcb

To display detailed information about active RAW IP sockets, use the **show raw detail pcb** command in XR EXEC mode.

show raw detail pcb {pcb-address | all} location node-id

| •      | _    |     |      |    |
|--------|------|-----|------|----|
| Syntax | Desc | rir | )tic | on |

| pcb-address      | Displays statistics for a specified RAW connection.                                                                           |
|------------------|----------------------------------------------------------------------------------------------------|
| all              | Displays statistics for all RAW connections.                                                                                  |
| location node-id | Displays information for the designated node. The <i>node-id</i> argument is entered in the <i>rack/slot/module</i> notation. |

#### **Command Default**

No default behavior or values

#### **Command Modes**

XR EXEC mode

#### **Command History**

| Release     | Modification                 |
|-------------|------------------------------|
| Release 6.0 | This command was introduced. |

#### **Usage Guidelines**

The **show raw detail pcb** command displays detailed information for all connections that use the RAW transport. Information that is displayed includes family type (for example, 2 for AF\_INET also known as IPv4), PCB address, Layer 4 (also known as transport) protocol, local address, foreign address, and any filter that is being used.

#### Task ID

#### Task ID Operations

transport read

#### **Examples**

The following is sample output from the **show raw detail pcb** command:

 $\label{eq:rp0/RP0/CPU0:router\#} \textbf{show raw detail pcb 0x807e89c}$ 

```
PCB is 0x807e89c, Family: 2, PROTO: 89
Local host: 0.0.0.0
Foreign host: 0.0.0.0

Current send queue size: 0
Current receive queue size: 0
Paw socket: Yes
```

This table describes the significant fields shown in the display.

#### Table 4: show raw detail pcb Command Field Descriptions

| Field                  | Description                                                                                                    |
|------------------------|----------------------------------------------------------------------------------------------------|
| JID                    | Job ID of the process that created the socket.                                                                                                    |
| Family                 | Network protocol. IPv4 is 2; IPv6 is 26.                                                                                                    |
| PCB                    | Protocol control block address.                                                                                                    |
| L4-proto               | Layer 4 (also known as transport) protocol.                                                                                                    |
| Laddr                  | Local address.                                                                                                    |
| Faddr                  | Foreign address.                                                                                                    |
| ICMP error filter mask | If an ICMP filter is being set, output in this field has a nonzero value.                                                                         |
| LPTS socket options    | If an LPTS option is being set, output in this field has a nonzero value.                                                                         |
| Packet Type Filters    | Packet filters that are being set for a particular RAW socket, including the number of packets for that filter type. Multiple filters can be set. |

### show raw extended-filters

To display information about active RAW IP sockets, use the **show raw extended-filters** command in XR EXEC mode.

show raw extended-filters {interface-filter location  $node-id \mid location \mid node-id \mid paktype-filter location node-id \mid paktype-filter location node-id \mid paktype-filter locatio$ 

| •  |         | -    | -   |      |
|----|---------|------|-----|------|
| 51 | /ntax   | Desc | rın | tion |
| •  | III CUA | -    | , p |      |

| interface-filter | Displays the protocol control blocks (PCBs) with configured interface filters.                                                |  |
|------------------|----------------------------------------------------------------------------------------------------|--|
| location node-id | Displays information for the designated node. The <i>node-id</i> argument is entered in the <i>rack/slot/module</i> notation. |  |
| paktype-filter   | Displays the PCBs with configured packet type filters.                                                                        |  |

#### **Command Default**

No default behavior or values

#### **Command Modes**

XR EXEC mode

#### **Command History**

| Release     | Modification                 |
|-------------|------------------------------|
| Release 6.0 | This command was introduced. |

#### **Usage Guidelines**

The **show raw extended-filters** command displays detailed information for all connections that use the RAW transport. Information that is displayed includes family type (for example, 2 for AF\_INET also known as IPv4), PCB address, Layer 4 (also known as transport) protocol, local address, foreign address, and any filter that is being used.

#### Task ID

# transport read

#### **Examples**

The following is sample output from the **show raw extended-filters** command:

RP/0/RP0/CPU0:router# show raw extended-filters location 0/RP0/CPU0

Wed Dec 2 20:50:58.389 PST

JID: 1102

Family: 10
VRF: 0x60000000
PCB: 0x7fc4c4001f18
L4-proto: 255
Lport: 0
Fport: 0

This table describes the significant fields shown in the display.

#### Table 5: show raw extended-filters Output Command Field Descriptions

| Field                  | Description                                                                                                    |
|------------------------|----------------------------------------------------------------------------------------------------|
| JID                    | Job ID of the process that created the socket.                                                                                                    |
| Family                 | Network protocol. IPv4 is 2; IPv6 is 26.                                                                                                    |
| РСВ                    | Protocol control block address.                                                                                                    |
| L4-proto               | Layer 4 (also known as transport) protocol.                                                                                                    |
| Laddr                  | Local address.                                                                                                    |
| Faddr                  | Foreign address.                                                                                                    |
| ICMP error filter mask | If an ICMP filter is being set, output in this field has a nonzero value.                                                                         |
| LPTS socket options    | If an LPTS option is being set, output in this field has a nonzero value.                                                                         |
| Packet Type Filters    | Packet filters that are being set for a particular RAW socket, including the number of packets for that filter type. Multiple filters can be set. |

### show raw statistics pcb

To display statistics for a single RAW connection or for all RAW connections, use the **show raw statistics pcb** command in XR EXEC mode.

show raw statistics pcb {all | pcb-address} location node-id

#### **Syntax Description**

| all Displays statistics for all RAW connections. |                                                                                                    |
|--------------------------------------------------|----------------------------------------------------------------------------------------------------|
| pcb-address                                      | Displays statistics for a specified RAW connection.                                                                                         |
| location node-id                                 | (Optional) Displays RAW statistics for the designated node. The <i>node-id</i> argument is entered in the <i>rack/slot/module</i> notation. |

#### **Command Default**

No default behavior or values

#### **Command Modes**

XR EXEC mode

#### **Command History**

| Release     | Modification                 |
|-------------|------------------------------|
| Release 6.0 | This command was introduced. |

#### **Usage Guidelines**

Use the **all** keyword to display all RAW connections. If a specific RAW connection is desired, then enter the protocol control block (PCB) address of that RAW connection. Use the **show raw brief** command to obtain the PCB address.

Use the **location** keyword and *node-id* argument to display RAW statistics for a designated node.

#### Task ID

#### Task ID Operations

transport read

#### **Examples**

In the following example, statistics for a RAW connection with PCB address 0x80553b0 are displayed:

RP/0/RP0/CPU0:router# show raw statistics pcb 0x80553b0

Statistics for PCB 0x80553b0
Send: 0 packets received from application
0 xipc pulse received from application
0 packets sent to network
0 packets failed getting queued to network
Rcvd: 0 packets received from network
0 packets queued to application
0 packets failed queued to application

In this example, statistics for all RAW connections are displayed:

RP/0/RP0/CPU0:router# show raw statistics pcb all

Statistics for PCB 0x805484c
Send: 0 packets received from application
0 xipc pulse received from application
0 packets sent to network
0 packets failed getting queued to network
Rcvd: 0 packets received from network
0 packets queued to application
0 packets failed queued to application

This table describes the significant fields shown in the display.

#### Table 6: show raw statistics pcb Command Field Descriptions

| Field                                    | Description                                                                  |
|------------------------------------------|------------------------------------------------------------------------------|
| Send:                                    | Statistics in this section refer to packets sent from an application to RAW. |
| Vrfid                                    | VPN routing and forwarding (VRF) identification (vrfid) number.              |
| xipc pulse received from application     | Number of notifications sent from applications to RAW.                       |
| packets sent to network                  | Number of packets sent to the network.                                       |
| packets failed getting queued to network | Number of packets that failed to get queued to the network.                  |
| Revd:                                    | Statistics in this section refer to packets received from the network.       |
| packets queued to application            | Number of packets queued to an application.                                  |
| packets failed queued to application     | Number of packets that failed to get queued to an application.               |

### show tcp brief

To display a summary of the TCP connection table, use the **show tcp brief** command in XR EXEC mode.

show tcp brief [location node-id]

#### **Syntax Description**

**location** *node-id* (Optional) Displays information for the designated node. The *node-id* argument is entered in the *rack/slot/module* notation.

#### **Command Default**

No default behavior or values

#### **Command Modes**

XR EXEC mode

#### **Command History**

| Release     | Modification                 |
|-------------|------------------------------|
| Release 6.0 | This command was introduced. |

#### **Usage Guidelines**

Release 6.0

No specific guidelines impact the use of this command.

#### Task ID

#### Task ID Operations

transport read

#### **Examples**

The following is sample output from the **show tcp brief** command:

RP/0/RP0/CPU0:router# show tcp brief

| TCPCB     | Recv-Q | Send-Q | Local Address | Foreign Address | State  |
|-----------|--------|--------|---------------|-----------------|--------|
| 0x80572a8 | 0      | 0      | 0.0.0.0:513   | 0.0.0.0:0       | LISTEN |
| 0x8056948 | 0      | 0      | 0.0.0.0:23    | 0.0.0.0:0       | LISTEN |
| 0x8057b60 | 0      | 3      | 10.8.8.2:23   | 10.8.8.1:1025   | ESTAB  |

This table describes the significant fields shown in the display.

#### Table 7: show tcp brief Command Field Descriptions

| Field         | Description                                   |
|---------------|-----------------------------------------------|
| ТСРСВ         | Memory address of the TCP control block.      |
| Recv-Q        | Number of bytes waiting to be read.           |
| Send-Q        | Number of bytes waiting to be sent.           |
| Local Address | Source address and port number of the packet. |

| Field              | Description                                        |
|--------------------|----------------------------------------------------|
| Foreign<br>Address | Destination address and port number of the packet. |
| State              | State of the TCP connection.                       |

### show tcp detail

To display the details of the TCP connection table, use the **show tcp detail** command in XR EXEC mode.

show tcp detail pcb [{value | all}]

#### **Syntax Description**

| pcb   | Displays TCP connection information.                                     |
|-------|--------------------------------------------------------------------------|
| value | Displays a specific connection information. Range is from 0 to ffffffff. |
| all   | Displays all connections information.                                    |

#### **Command Default**

No default behavior or values

#### **Command Modes**

XR EXEC mode

#### **Command History**

| Release     | Modification                 |
|-------------|------------------------------|
| Release 6.0 | This command was introduced. |

#### **Usage Guidelines**

No specific guidelines impact the use of this command.

#### Task ID

# transport read

#### **Examples**

The following is sample output from the **show tcp detail pcb all** command:

 $\label{eq:rp0/RP0/CPU0:nouter\# show tcp detail pcb all location 0/RP0/CPU0} RP/0/RP0/CPU0: router\# show tcp detail pcb all location 0/RP0/CPU0$ 

Wed Dec 2 20:52:40.256 PST

Connection state is ESTAB, I/O status: 0, socket status: 0

Established at Wed Dec 2 20:25:42 2015

PCB 0x7f9dec013cc8, SO 0x7f9dec013858, TCPCB 0x7f9dec013f28, vrfid 0x60000000, Pak Prio: Medium, TOS: 192, TTL: 1, Hash index: 506

Local host: 2011:1:120::1, Local port: 25093 (Local App PID: 5714)

Foreign host: 2011:1:120::2, Foreign port: 179

Current send queue size in bytes: 0 (max 24576)

```
Current receive queue size in bytes: 0 (max 32768) mis-ordered: 0 bytes
Current receive queue size in packets: 0 (max 0)

Timer Starts Wakeups Next(msec)
Retrans 193 60 0
Sendwind 0 0 0
```

### show tcp extended-filters

To display the details of the TCP extended-filters, use the **show tcp extended-filters** command in XR EXEC mode.

**show tcp extended-filters** [location node-id] **peer-filter** [location node-id]

#### **Syntax Description**

location node-id (Optional) Displays information for the designated node. The node-id argument is entered in the rack/slot/module notation.

peer-filter (Optional) Displays connections with peer filter configured.

#### **Command Default**

No default behavior or values

#### **Command Modes**

XR EXEC mode

#### **Command History**

| Release     | Modification                 |
|-------------|------------------------------|
| Release 6.0 | This command was introduced. |

#### **Usage Guidelines**

No specific guidelines impact the use of this command.

#### Task ID

#### Task ID Operations

transport read

#### **Examples**

The following is sample output from the **show tcp extended-filters** command for a specific location (0/RP0/CPU0):

RP/0/RP0/CPU0:router# show tcp extended-filters location 0/RP0/CPU0

```
Flow Type: n/s
_____
JID: 135
Family: 2
PCB: 0x4826dd8c
L4-proto: 6
Lport: 23
Fport: 59162
Laddr: 12.31.22.10
Faddr: 223.255.254.254
ICMP error filter mask: 0x12
Flow Type: n/s
JID: 135
Family: 2
PCB: 0x4826cac0
L4-proto: 6
Lport: 23
Fport: 59307
Laddr: 12.31.22.10
Faddr: 223.255.254.254
ICMP error filter mask: 0x12
Flow Type: n/s
```

### show tcp statistics

To display TCP statistics, use the **show tcp statistics** command in XR EXEC mode.

show tcp statistics {client | pcb {all pcb-address} | summary } [location node-id]

| client           | Displays statistics of TCP clients.                                                                                                    |  |  |  |
|------------------|----------------------------------------------------------------------------------------------------|--|--|--|
| pcb pcb-address  | (Optional) Displays detailed statistics for a specified connection.                                                                     |  |  |  |
| pcb all          | (Optional) Displays detailed statistics for all connections.                                                                            |  |  |  |
| summary          | (Optional) Clears summary statistic for a specific node or connection.                                                                  |  |  |  |
| location node-id | (Optional) Displays statistics for the designated node. The <i>node-id</i> argument is entered in the <i>rack/slot/module</i> notation. |  |  |  |

No default behavior or values

#### **Command Modes**

XR EXEC mode

#### **Command History**

| Release     | Modification                 |
|-------------|------------------------------|
| Release 6.0 | This command was introduced. |

#### **Usage Guidelines**

No specific guidelines impact the use of this command.

#### Task ID

# Task ID Operations transport read

#### **Examples**

The following is sample output from the **show tcp statistics** command:

RP/0/RP0/CPU0:router# show tcp statistics pcb 0x08091bc8

This table describes the significant fields shown in the display.

#### Table 8: show tcp statistics Command Field Descriptions

| Field | Description                                                         |
|-------|---------------------------------------------------------------------|
| vrfid | VPN routing and forwarding (VRF) identification (vrfid) number.     |
| Send  | Statistics in this section refer to packets sent by the router.     |
| Rcvd: | Statistics in this section refer to packets received by the router. |

### show tcp nsr brief

To display the key nonstop routing (NSR) state of TCP connections on different nodes, use the **show tcp nsr brief** command in XR EXEC mode.

show tcp nsr brief [location node-id]

#### **Syntax Description**

**location** *node-id* (Optional) Displays information for all TCP sessions for the designated node. The *node-id* argument is entered in the *rack/slot/module* notation.

If a value is not specified, the current RP in which the command is being executed is taken as the location.

#### **Command Modes**

XR EXEC mode

#### **Command History**

| Release     | Modification                 |  |  |  |  |
|-------------|------------------------------|--|--|--|--|
| Release 6.0 | This command was introduced. |  |  |  |  |

#### **Usage Guidelines**

The **location** keyword is used so that active and standby TCP instances are independently queried.

#### Task ID

# Task ID Operations transport read

#### **Examples**

The following sample output shows the administrative and operational NSR state of each TCP session in the NSR column:

RP/0/RP0/CPU0:router# show tcp nsr brief

Wed Dec 2 20:35:47.467 PST

-----

Node: 0/RP0/CPU0

VRF-ID Local Address Foreign Address NSR(US/DS) 0x00007f9e3c028538 0x60000000 3.3.3.3:646 5.5.5.5:17931 NA/Up 0x00007f9e3c021fb8 0x60000000 3.3.3.3:646 4.4.4.4:29301 NA/Up 0x00007f9e3c007248 0x60000000 3.3.3.3:646 12.1.105.2:32877 NA/Up 0x00007f9e3c010c78 0x60000000 3.3.3.3:646 6.6.6.6:56296 0x00007f9de4001798 0x60000000 3.3.3.3:12888 2.2.2.2:646 NA/Up 0x00007f9e3c04a338 0x60000000 3.3.3.13:179 2.2.2.13:13021 NA/Up 0x00007f9e3c026c78 0x60000000 3.3.3.3:179 4.4.4.4:15180 NA/Up 0x00007f9e3c019b38 0x60000000 3.3.3.3:179 8.8.8.8:21378 qU\AN 0x00007f9e3c029df8 0x60000000 3.3.3.22:179 2.2.2.22:24482 NA/Up 0x00007f9e3c064538 0x60000000 3.3.3.14:179 2.2.2.14:27569 NA/Up 0x00007f9e3c041008 0x60000000 3.3.3.25:179 2.2.2.25:29654 NA/Up

This table describes the significant fields shown in the display.

#### Table 9: show tcp nsr brief Command Field Descriptions

| Field              | Description                                                                                                    |  |  |  |
|--------------------|----------------------------------------------------------------------------------------------------|--|--|--|
| PCB                | Protocol Control Block (PCB).                                                                                                    |  |  |  |
| Local Address      | Address Local address and port of the TCP connection.                                                                                                    |  |  |  |
| Foreign<br>Address | Foreign address and port of the TCP connection.                                                                                                    |  |  |  |
| NSR                | Current operational NSR state of this TCP connection.                                                                                                    |  |  |  |
| RevOnly            | If yes, the TCP connection is replicated only in the receive direction. Some applications may need to replicate a TCP connection that is only in the receive direction. |  |  |  |

### show tcp nsr client brief

To display brief information about the state of nonstop routing (NSR) for TCP clients on different nodes, use the **show tcp nsr client brief** command in XR EXEC mode.

show tcp nsr client brief [location node-id]

#### **Syntax Description**

**location** *node-id* (Optional) Displays brief client information for the designated node. The *node-id* argument is entered in the *rack/slot/module* notation.

#### **Command Default**

If a value is not specified, the current RP in which the command is being executed is taken as the location.

#### **Command Modes**

XR EXEC mode

#### **Command History**

| Release     | Modification                 |
|-------------|------------------------------|
| Release 6.0 | This command was introduced. |

#### **Usage Guidelines**

The **location** keyword is used so that active and standby TCP instances are independently queried.

#### Task ID

### Task ID Operations

#### transport read

#### **Examples**

The following sample output is from the **show tcp nsr client brief** command:

RP/0/RP0/CPU0:router# show tcp nsr client brief location 0/1/CPU0

| CCB        | Proc Name |    | Instance | Sets | Sessions/NSR | Up | Sessions |
|------------|-----------|----|----------|------|--------------|----|----------|
| 0x482bf378 | mpls ldp  | 1  | 1        |      | 1/1          |    |          |
| 0x482bd32c | mpls ldp  | 2. | 1        |      | 0/0          |    |          |

This table describes the significant fields shown in the display.

#### Table 10: show tcp nsr client brief Command Field Descriptions

| Field                                                                                            | Description                                                                                                    |  |  |
|--------------------------------------------------------------------------------------------------|----------------------------------------------------------------------------------------------------|--|--|
| ССВ                                                                                              | Client Control Block (CCB). Unique ID to identify the client.                                                                              |  |  |
| Proc Name                                                                                        | Name of the client process.                                                                                                    |  |  |
| Instance                                                                                         | Instance is identified as the instance number of the client process because there can be more than one instance for a routing application. |  |  |
| Sets                                                                                             | Set number is identified as the ID of the session-set.                                                                                     |  |  |
| essions/NSR Up Sessions Total sessions in the set versus the number of the sessions in which NSR |                                                                                                    |  |  |

### show tcp nsr detail client

To display detailed information about the nonstop routing (NSR) clients, use the **show tcp nsr detail client** command in XR EXEC mode.

show tep nsr detail client {ccb-address | all} [location node-id]

#### **Syntax Description**

| ccb-address      | Client Control Block (CCB) address range for the specific client information. 0 to ffffffff. For example, the address range can be 0x482a4e20.  |
|------------------|----------------------------------------------------------------------------------------------------|
| all              | Specifies all the clients.                                                                                                    |
| location node-id | (Optional) Displays client information for the designated node. The <i>node-id</i> argument is entered in the <i>rack/slot/module</i> notation. |

#### **Command Default**

If a value is not specified, the current RP in which the command is being executed is taken as the location.

#### **Command Modes**

XR EXEC mode

#### **Command History**

| Release     | Modification                 |
|-------------|------------------------------|
| Release 6.0 | This command was introduced. |

#### **Usage Guidelines**

The **location** keyword is used so that active and standby TCP instances are independently queried.

#### Task ID

#### Task ID Operations

transport read

#### **Examples**

The following sample output shows detailed information for all clients:

RP/0/RP0/CPU0:router# show tcp nsr detail client all

CCB 0x482b25d8, Proc Name mpls\_ldp
Instance ID 1, Job ID 360
Number of session-sets 2
Number of sessions 3
Number of NSR Synced sessions 1
Connected at: Sun Jun 10 07:05:31 2007
Registered for notifications: Yes

\_\_\_\_\_\_

\_\_\_\_\_

CCB 0x4827fd30, Proc Name mpls\_ldp
Instance ID 2, Job ID 361
Number of session-sets 1
Number of sessions 2
Number of NSR Synced sessions 2
Connected at: Sun Jun 10 07:05:54 2007
Registered for notifications: Yes

-----

RP/0/RP0/CPU0:router# show tcp nsr detail client all location 1
RP/0/RP0/CPU0:router# show tcp nsr detail client all location 0/1/CPU0

\_\_\_\_\_\_

CCB 0x482bf378, Proc Name mpls\_ldp
Instance ID 1, Job ID 360
Number of session-sets 1
Number of sessions 1
Number of NSR Synced sessions 1
Connected at: Sun Jun 10 07:05:41 2007
Registered for notifications: Yes

\_\_\_\_\_\_

CCB 0x482bd32c, Proc Name mpls\_ldp
Instance ID 2, Job ID 361
Number of session-sets 1
Number of sessions 2
Number of NSR Synced sessions 2
Connected at: Sun Jun 10 07:06:01 2007
Registered for notifications: Yes

### show tcp nsr detail pcb

To display detailed information about the nonstop routing (NSR) state of TCP connections, use the **show tcp nsr detail pcb** command in XR EXEC mode.

show tcp nsr detail pcb {pcb-address | all} [location node-id]

#### **Syntax Description**

| pcb-address      | PCB address range for the specific connection information. 0 to ffffffff. For example, the address range can be 0x482c6b8c.                         |
|------------------|----------------------------------------------------------------------------------------------------|
| all              | Specifies all the connections.                                                                                                    |
| location node-id | (Optional) Displays connection information for the designated node. The <i>node-id</i> argument is entered in the <i>rack/slot/module</i> notation. |

#### **Command Default**

If a value is not specified, the current RP in which the command is being executed is taken as the location.

#### **Command Modes**

XR EXEC mode

#### **Command History**

| Release     | Modification                 |
|-------------|------------------------------|
| Release 6.0 | This command was introduced. |

#### **Usage Guidelines**

The **location** keyword is used so that active and standby TCP instances are independently queried.

#### Task ID

### Task ID Operations

transport read

#### **Examples**

The following sample output shows the complete details for NSR for all locations:

RP/0/RP0/CPU0:router# show tcp nsr detail pcb all location 0/0/cpu0

```
_____
PCB 0x482b6b0c, Client PID: 2810078
Local host: 5.1.1.1, Local port: 646
Foreign host: 5.1.1.2, Foreign port: 31466
SSCB 0x482bc80c, Client PID 2810078
Node Role: Active, Protected by: 0/1/CPU0, Cookie: 0x00001000
NSR State: Up, Rcv Path Replication only: No
Replicated to standby: Yes
Synchronized with standby: Yes
FSSN: 3005097735, FSSN Offset: 0
Sequence number of last or current initial sync: 1181461961
Initial sync started at: Sun Jun 10 07:52:41 2007
Initial sync ended at: Sun Jun 10 07:52:41 2007
Number of incoming packets currently held: 1
       Pak# SeqNum Len AckNum
       ---- ------
          1 3005097735 0 1172387202
Number of iACKS currently held: 0
______
PCB 0x482c2920, Client PID: 2810078
Local host: 5.1.1.1, Local port: 646
Foreign host: 5.1.1.2, Foreign port: 11229
SSCB 0x482bb3bc, Client PID 2810078
Node Role: Active, Protected by: 0/1/CPU0, Cookie: 0x00001000
NSR State: Down, Rcv Path Replication only: No
Replicated to standby: No
Synchronized with standby: No
NSR-Down Reason: Initial sync was aborted
NSR went down at: Sun Jun 10 11:55:38 2007
Initial sync in progress: No
Sequence number of last or current initial sync: 1181476338
Initial sync error, if any: 'ip-tcp' detected the 'warning' condition 'Initial sync operation
timed out'
Source of initial sync error: Local TCP
Initial sync started at: Sun Jun 10 11:52:18 2007
Initial sync ended at: Sun Jun 10 11:55:38 2007
Number of incoming packets currently held: 0
Number of iACKS currently held: 0
______
PCB 0x482baea0, Client PID: 2810078
Local host: 5.1.1.1, Local port: 646
Foreign host: 5.1.1.2, Foreign port: 41149
SSCB 0x482bb3bc, Client PID 2810078
Node Role: Active, Protected by: 0/1/CPU0, Cookie: 0x00001000
NSR State: Down, Rcv Path Replication only: No
Replicated to standby: No
Synchronized with standby: No
```

```
NSR-Down Reason: Initial sync was aborted
NSR went down at: Sun Jun 10 11:55:38 2007
Initial sync in progress: No
Sequence number of last or current initial sync: 1181476338
Initial sync error, if any: 'ip-tcp' detected the 'warning' condition 'Initial sync operation
timed out'
Source of initial sync error: Local TCP
Initial sync started at: Sun Jun 10 11:52:18 2007
Initial sync ended at: Sun Jun 10 11:55:38 2007
Number of incoming packets currently held: 0
Number of iACKS currently held: 0
______
PCB 0x482c35ac, Client PID: 2859233
Local host: 5:1::1, Local port: 8889
Foreign host: 5:1::2, Foreign port: 14008
SSCB 0x4827fea8, Client PID 2859233
Node Role: Active, Protected by: 0/1/CPU0, Cookie: 0x0000001c
NSR State: Up, Rcv Path Replication only: No
Replicated to standby: Yes
Synchronized with standby: Yes
FSSN: 2962722865, FSSN Offset: 0
Sequence number of last or current initial sync: 1181474373
Initial sync started at: Sun Jun 10 11:19:33 2007
Initial sync ended at: Sun Jun 10 11:19:33 2007
Number of incoming packets currently held: 0
Number of iACKS currently held: 0
______
PCB 0x482c2f10, Client PID: 2859233
Local host: 5:1::1, Local port: 8889
Foreign host: 5:1::2, Foreign port: 40522
SSCB 0x4827fea8, Client PID 2859233
Node Role: Active, Protected by: 0/1/CPU0, Cookie: 0x0000001b
NSR State: Up, Rcv Path Replication only: No
Replicated to standby: Yes
Synchronized with standby: Yes
FSSN: 3477316401, FSSN Offset: 0
Sequence number of last or current initial sync: 1181474373
Initial sync started at: Sun Jun 10 11:19:33 2007
Initial sync ended at: Sun Jun 10 11:19:33 2007
Number of incoming packets currently held: 0
Number of iACKS currently held: 0
```

### show tcp nsr detail session-set

To display the detailed information about the nonstop routing (NSR) state of the session sets on different nodes, use the **show tcp nsr detail session-set** command in XR EXEC mode.

| show | tcp | nsr | detail | session-set | {sscb-address | all | } | [location | node-id] |
|------|-----|-----|--------|-------------|---------------|-----|---|-----------|----------|
|------|-----|-----|--------|-------------|---------------|-----|---|-----------|----------|

|  |                  | Session-Set Control Block (SSCB) address range for the specific session set information. 0 to ffffffff. For example, the address range can be 0x482c6b8c. |  |  |
|--|------------------|----------------------------------------------------------------------------------------------------|--|--|
|  | all              | Specifies all the session sets.                                                                                                    |  |  |
|  | location node-id | (Optional) Displays information for session sets for the designated node. The <i>node-id</i> argument is entered in the <i>rack/slot/module</i> notation. |  |  |

#### **Command Default**

If a value is not specified, the current RP in which the command is being executed is taken as the location.

#### **Command Modes**

XR EXEC mode

#### **Command History**

#### Release Modification

Release 6.0 This command was introduced.

#### **Usage Guidelines**

The **location** keyword is used so that active and standby TCP instances are independently queried.

#### Task ID

#### Task ID Operations

transport read

#### **Examples**

The following sample output shows all the session sets:

RP/0/RP0/CPU0:router# show tcp nsr detail session-set all

```
SSCB 0x482bc80c, Client PID: 2810078
Set Id: 1, Addr Family: IPv4
Role: Active, Protected by: 0/1/CPU0, Well known port: 646
Sessions: total 1, synchronized 1
Initial sync in progress: No
Sequence number of last or current initial sync: 1181461961
Number of sessions in the initial sync: 1
Number of sessions already synced: 1
Number of sessions that failed to sync: 0
Initial sync started at: Sun Jun 10 07:52:41 2007
Initial sync ended at: Sun Jun 10 07:52:41 2007
```

\_\_\_\_\_\_

```
SSCB 0x482b3bc, Client PID: 2810078

Set Id: 2, Addr Family: IPv4

Role: Active, Protected by: 0/1/CPU0, Well known port: 646

Sessions: total 2, synchronized 0

Initial sync in progress: Yes

Sequence number of last or current initial sync: 1181476338

Initial sync timer expires in 438517602 msec

Number of sessions in the initial sync: 2

Number of sessions already synced: 0

Number of sessions that failed to sync: 0

Initial sync started at: Sun Jun 10 11:52:18 2007
```

```
SSCB 0x4827fea8, Client PID: 2859233
Set Id: 1, Addr Family: IPv6
Role: Active, Protected by: 0/1/CPU0, Well known port: 8889
Sessions: total 2, synchronized 2
Initial sync in progress: No
Sequence number of last or current initial sync: 1181474373
Number of sessions in the initial sync: 2
Number of sessions already synced: 2
Number of sessions that failed to sync: 0
Initial sync started at: Sun Jun 10 11:19:33 2007
Initial sync ended at: Sun Jun 10 11:19:33 2007
```

### show tcp nsr session-set brief

To display brief information about the session sets for the nonstop routing (NSR) state on different nodes, use the **show tcp nsr session-set brief** command in XR EXEC mode.

show tcp nsr session-set brief [location node-id]

#### **Syntax Description**

**location** *node-id* (Optional) Displays information for session sets for the designated node. The *node-id* argument is entered in the *rack/slot/module* notation.

#### **Command Default**

If a value is not specified, the current RP in which the command is being executed is taken as the location.

#### **Command Modes**

XR EXEC mode

#### **Command History**

#### Release Modification

Release 6.0 This command was introduced.

#### **Usage Guidelines**

The **location** keyword is used so that active and standby TCP instances are independently queried.

A session set consists of a subset of the application's session in which the subset is protected by only one standby node. The TCP NSR state machine operates with respect to these session sets.

#### Task ID

#### Task ID Operations

transport read

#### **Examples**

The following sample output shows all the session sets that are known to the TCP instance:

RP/0/RP0/CPU0:router# show tcp nsr session-set brief

Node: 0/RP0/CPII0

......

SSCB Client LocalAPP Set-Id Family State Protect-Node Total/US/DS 0x00007f9e14022508 4776 mpls ldp#1 646 IPv4 SAYN 0/RP1/CPU0 5/0/5

| 0x00007f9e14022778 | 4776 | mpls_ldp#1 | 647 | IPv6 | SAYN | 0/RP1/CPU0 | 0/0/0   |
|--------------------|------|------------|-----|------|------|------------|---------|
| 0x00007f9e14025018 | 5714 | bgp#1      | 1   | IPv4 | SAYN | 0/RP1/CPU0 | 58/0/58 |
| 0x00007f9e140257a8 | 5714 | bgp#1      | 2   | IPv6 | SAYN | 0/RP1/CPU0 | 2/0/2   |

The following sample output shows brief information about the session sets for location 0/RP0/CPU0:

RP/0/RP0/CPU0:router# show tcp nsr session-set brief location 0/RP0/CPU0

| Node: 0/RP0/CPU0   |        |            |        |        |       |              |             |
|--------------------|--------|------------|--------|--------|-------|--------------|-------------|
| SSCB               | Client | LocalAPP   | Set-Id | Family | State | Protect-Node | Total/US/DS |
| 0x00007f9e14022508 | 4776   | mpls ldp#1 | 646    | IPv4   | SAYN  | 0/RP1/CPU0   | 5/0/5       |
| 0x00007f9e14022778 | 4776   | mpls ldp#1 | 647    | IPv6   | SAYN  | 0/RP1/CPU0   | 0/0/0       |
| 0x00007f9e14025018 | 5714   | bgp#1      | 1      | IPv4   | SAYN  | 0/RP1/CPU0   | 58/0/58     |
| 0x00007f9e140257a8 | 5714   | bap#1      | 2      | IPv6   | SAYN  | 0/RP1/CPU0   | 2/0/2       |

This table describes the significant fields shown in the display.

Table 11: show tcp nsr session-set brief Command Field Descriptions

| Field        | Description                                                                           |
|--------------|---------------------------------------------------------------------------------------|
| SSCB         | Unique ID for Session-Set Control Block (SSCB) to identify a session-set of a client. |
| Client       | PID of the client process.                                                            |
| LocalAPP     | Name and instance number of the client process.                                       |
| Set-Id       | ID of the session-set.                                                                |
| Family       | Address family of the sessions added to the session set for IPv4 or IPv6.             |
| Role         | Role of the TCP stack for active or standby.                                          |
| Protect-Node | Node that is offering the protection, for example, partner node.                      |
| Total/Synced | Total number of sessions in the set versus the sessions that have been synchronized.  |

### show tcp nsr statistics client

To display the nonstop routing (NSR) statistics for the clients, use the **show tcp nsr statistics client** command in XR EXEC mode.

show tcp nsr statistics client {ccb-address | all} [location node-id]

| Syntax Description | ccb-address | Client Control Block (CCB) address range for the specific statistics information for the client. 0 to ffffffff. For example, the address range can be 0x482c6b8c. |
|--------------------|-------------|----------------------------------------------------------------------------------------------------|
|                    | all         | Specifies all the statistics for the clients.                                                                                                    |

**location** *node-id* (Optional) Displays statistics for the client for the designated node. The *node-id* argument is entered in the *rack/slot/module* notation.

#### **Command Default**

If a value is not specified, the current RP in which the command is being executed is taken as the location.

#### **Command Modes**

XR EXEC mode

#### **Command History**

| Release     | Modification                 |
|-------------|------------------------------|
| Release 6.0 | This command was introduced. |

#### **Usage Guidelines**

The location keyword is used so that active and standby TCP instances are independently queried.

#### Task ID

#### Task ID Operations

transport read

#### **Examples**

The following sample output shows all the statistics for the client:

RP/0/RP0/CPU0:router# show tcp nsr statistics client all

\_\_\_\_\_

CCB: 0x482b25d8

Name: mpls\_ldp, Job ID: 360

Connected at: Thu Jan 1 00:00:00 1970

Notification Stats : Queued Failed Delivered Dropped Init-Sync Done : 0 0 0 0 0 Replicated Session Ready: 0 0 0 0 0 Operational Down : 0 0 0 0 0

Last clear at: Sun Jun 10 12:19:12 2007

CCB: 0x4827fd30

Name: mpls\_ldp, Job ID: 361

Connected at: Sun Jun 10 07:05:54 2007

Notification Stats : Queued Failed Delivered Dropped Init-Sync Done : 1 0 1 0 Replicated Session Ready: 0 0 0 0 0 0 0 0 0

Last clear at: Never Cleared

### show tcp nsr statistics pcb

To display the nonstop routing (NSR) statistics for a given Protocol Control Block (PCB), use the **show tcp nsr statistics pcb** command in XR EXEC mode.

#### show tep nsr statistics pcb {pcb-address | all} [location node-id]

#### **Syntax Description**

| pcb-address      | PCB address range for the specific connection information. 0 to ffffffff. For example, the address range can be 0x482c6b8c.                        |
|------------------|----------------------------------------------------------------------------------------------------|
| all              | Specifies all the connection statistics.                                                                                                    |
| location node-id | (Optional) Displays connection statistics for the designated node. The <i>node-id</i> argument is entered in the <i>rack/slot/module</i> notation. |

#### **Command Default**

If a value is not specified, the current RP in which the command is being executed is taken as the location.

#### **Command Modes**

XR EXEC mode

#### **Command History**

#### Release Modification

Release 6.0 This command was introduced.

#### **Usage Guidelines**

The **location** keyword is used so that active and standby TCP instances are independently queried.

#### Task ID

#### Task ID Operations

transport read

#### **Examples**

The following sample output shows all NSR statistics:

RP/0/RP0/CPU0:router# show tcp nsr statistics pcb all

Node: 0/RP0/CPU0

\_\_\_\_\_

PCB 0x7f9e3c028538

```
Number of times NSR went up: 1
Number of times NSR went down: 0
Number of times NSR was disabled: 0
```

Number of times switch-over occured : 0 IACK RX Message Statistics:

Number of iACKs dropped because session is not replicated : 0 Number of iACKs dropped because init-sync is in 1st phase : 1 Number of stale iACKs dropped : 0

Number of iACKs not held because of an immediate match : 0 TX Messsage Statistics:

Data transfer messages: Sent 47, Dropped 0, Data (Total/Avg.) 23021748224/489824430

IOVAllocs: 0
Rcvd 0
Success: 0

Dropped (Trim): 0
Dropped (Buf. OOS): 0

Segmentation instructions:

Sent 105, Dropped 0, Units (Total/Avg.) 1862270976/17735914 Rcvd 0

```
Success: 0
Dropped (Trim): 0
Dropped (TCP): 0
NACK messages:
Sent 0, Dropped 0
Rcvd 0
Success: 0
Dropped (Data snd): 0
Cleanup instructions:
Sent 46, Dropped 0
Rcvd 0
Success: 0
Dropped (Trim): 0
Last clear at: Never Cleared
```

### show tcp nsr statistics session-set

To display the nonstop routing (NSR) statistics for a session set, use the **show tcp nsr statistics session-set** command in XR EXEC mode.

show tcp nsr statistics session-set {sscb-address | all} [location node-id]

| _  |         | <b>-</b> |       |
|----|---------|----------|-------|
| 51 | /ntax   | Descri   | ntınn |
| •  | III CUA | -        | Puvi  |

| sscb-address     | Session-Set Control Block (SSCB) address range for the specific session set information for the statistics. 0 to ffffffff. For example, the address range can be 0x482b3444. |
|------------------|----------------------------------------------------------------------------------------------------|
| all              | Specifies all the session sets for the statistics.                                                                                                    |
| location node-id | (Optional) Displays session set information for the statistics for the designated node. The <i>node-id</i> argument is entered in the <i>rack/slot/module</i> notation.      |

#### **Command Default**

If a value is not specified, the current RP in which the command is being executed is taken as the location.

#### **Command Modes**

XR EXEC mode

#### **Command History**

| Release     | Modification                 |
|-------------|------------------------------|
| Release 6.0 | This command was introduced. |

#### **Usage Guidelines**

The **location** keyword is used so that active and standby TCP instances are independently queried.

#### Task ID

## Task ID Operations transport read

#### **Examples**

The following sample output shows all session set information for the statistics:

```
RP/0/RP0/CPU0:router# show tcp nsr statistics session-set all
```

```
Node: 0/RP0/CPU0
SSCB 0x7f9e14022508, Set ID: 646
Number of times init-sync was attempted :0
Number of times init-sync was successful :0
Number of times init-sync failed :0
Number of times switch-over occured :0
Number of times NSR has been reset :0
Last clear at: Wed Dec 2 20:44:48 2015
SSCB 0x7f9e14022778, Set ID: 647
Number of times init-sync was attempted :0
Number of times init-sync was successful :0
Number of times init-sync failed :0
Number of times switch-over occured :0
Number of times NSR has been reset :0
Last clear at: Wed Dec 2 20:44:48 2015
SSCB 0x7f9e14025018, Set ID: 1
Number of times init-sync was attempted :0
Number of times init-sync was successful :0
Number of times init-sync failed :0
Number of times switch-over occured :0
Number of times NSR has been reset :0
Last clear at: Wed Dec 2 20:44:48 2015
SSCB 0x7f9e140257a8, Set ID: 2
Number of times init-sync was attempted :0
Number of times init-sync was successful :0
Number of times init-sync failed :0
Number of times switch-over occured :0
Number of times NSR has been reset :0
Last clear at: Wed Dec 2 20:44:48 2015
```

### show tcp nsr statistics summary

To display the nonstop routing (NSR) summary statistics across all TCP sessions, use the **show tcp nsr statistics summary** command in XR EXEC mode.

show tep nsr statistics summary [location node-id]

|  | escri |  |
|--|-------|--|
|  |       |  |
|  |       |  |
|  |       |  |
|  |       |  |

**location** *node-id* (Optional) Displays information for the summary statistics for the designated node. The *node-id* argument is entered in the *rack/slot/module* notation.

**Command Default** 

If a value is not specified, the current RP in which the command is being executed is taken as the location.

**Command Modes** 

XR EXEC mode

#### **Command History**

#### Release Modification

Release 6.0 This command was introduced.

#### **Usage Guidelines**

The **location** keyword is used so that active and standby TCP instances are independently queried.

#### Task ID

#### Task ID Operations

transport read

#### **Examples**

The following sample output shows the summary statistics for all TCP sessions:

RP/0/RP0/CPU0:router# show tcp nsr statistics summary

```
Last clear at: Never Cleared
Notif Statistics:
Queued Failed Delivered Dropped
Init-sync Done: 7 0 7 0
Replicated Session Ready: 0 0 0 0
Operational Down: 0 0 0 0
Init-sync Stop Reading : 7 0 7 0
Clients Statistics:
Number of Connected Clients :2
Number of Disconnected Clients :0
Number of Current Clients :2
Session Sets Statistics:
Number of Created Session Sets :4
Number of Destroyed Session Sets:0
Number of Current Session Sets :4
Sessions Statistics:
Number of Added Sessions :65
Number of Deleted Sessions :0
Number of Current Sessions :65
InitSync Statistics:
Number of times init-sync was attempted :7
Number of times init-sync was successful :7
Number of times init-sync failed:0
Held packets and iacks Statistics:
Number of packets held by Active TCP :67
Number of held packets dropped by Active TCP :0
Number of iacks held by Active TCP:0
Number of held iacks dropped by Active TCP :0
Number of iacks sent by Standby TCP :0
Number of iacks received by Active TCP :0
QAD Msg Statistics:
Number of dropped messages from partner TCP stack(s): 0
Number of unknown messages from partner TCP stack(s) : 0
Number of messages accepted from partner TCP stack(s): 1341
Number of stale dropped messages from partner TCP stack(s) : 0
Number of messages sent to partner TCP stack(s): 22480
Number of messages failed to be sent to partner TCP stack(s): 0
RX Msg Statistics:
Number of iACKs dropped because there is no PCB : 0
Number of iACKs dropped because there is no datapath SCB : 0
Number of iACKs dropped because session is not replicated : 0
Number of iACKs dropped because init-sync is in 1st phase : 1056
Number of stale iACKs dropped: 17
Number of iACKs not held because of an immediate match : 0
```

```
Number of held packets dropped because of errors : 0
TX Messsage Statistics:
Data transfer messages:
Sent 4533, Dropped 0
IOVAllocs : 0
Rcvd 0
Success : 0
Dropped (PCB) : 0
Dropped (SCB-DP) : 0
Dropped (Trim) : 0
Dropped (Buf. OOS): 0
Segmentation instructions:
Sent 14124, Dropped 0
Rcvd 0
Success : 0
Dropped (PCB) : 0
Dropped (SCB-DP) : 0
Dropped (Trim) : 0
Dropped (TCP) : 0
NACK messages:
Sent 0, Dropped 0
Rcvd 0
Success : 0
Dropped (PCB) : 0
Dropped (SCB-DP) : 0
Dropped (Data snd): 0
Cleanup instructions :
Sent 3608, Dropped 0
Rcvd 0
Success : 0
Dropped (PCB) : 0
Dropped (SCB-DP) : 0
Dropped (Trim) : 0
Audit Messsage Statistics:
Mark Session set messages:
Sent 0, Dropped 0
Rcvd 0
Dropped: 0
Audit Session messages:
Sent 0, Dropped 0
Rcvd 0
Dropped: 0
Sweep Session set messages:
Sent 0, Dropped 0
Rcvd 0
Dropped: 0
Session set audit response messages:
Sent 0, Dropped 0
Rcvd 0
Dropped: 0
Mark Session set ack messages:
Sent 0, Dropped 0
Rcvd 0
Dropped : 0
Mark Session set nack messages:
Sent 0, Dropped 0
Rcvd 0
Dropped: 0
Number of audit operations aborted: 0
```

### show udp brief

To display a summary of the User Datagram Protocol (UDP) connection table, use the **show udp brief** command in XR EXEC mode.

show udp brief [location node-id]

#### **Syntax Description**

**location** *node-id* (Optional) Displays information for the designated node. The *node-id* argument is entered in the *rack/slot/module* notation.

#### **Command Default**

No default behavior or values

#### **Command Modes**

XR EXEC mode

#### **Command History**

| Release | Modification |  |
|---------|--------------|--|
|         |              |  |

 $Release \ 6.0 \quad This \ command \ was \ introduced.$ 

#### **Usage Guidelines**

No specific guidelines impact the use of this command.

#### Task ID

#### Task ID Operations

transport read

#### **Examples**

The following is sample output from the **show udp brief** command:

RP/0/RP0/CPU0:router# show udp brief

| PCB VRF-       | -ID Recv-Q | Send-Q | Loca | al Address | Foreign Address |
|----------------|------------|--------|------|------------|-----------------|
| 0x7fb44c029678 | 0x60000000 | 0      | 0    | :::35333   | :::0            |
| 0x7fb44c028fa8 | 0x0000000  | 0      | 0    | :::35333   | :::0            |
| 0x7fb43000b708 | 0x60000000 | 0      | 0    | :::49270   | :::0            |
| 0x7fb43000b038 | 0x0000000  | 0      | 0    | :::49270   | :::0            |
| 0x7fb43001fbb8 | 0x60000000 | 0      | 0    | :::123     | :::0            |
| 0x7fb430010f28 | 0x0000000  | 0      | 0    | :::123     | :::0            |
| 0x7fb430009ea8 | 0x60000000 | 0      | 0    | :::41092   | :::0            |
| 0x7fb4300096b8 | 0x0000000  | 0      | 0    | :::41092   | :::0            |
| 0x7fb44c025008 | 0x60000000 | 0      | 0    | :::161     | :::0            |
| 0x7fb43000cda8 | 0x60000001 | 0      | 0    | :::161     | :::0            |
| 0x7fb43000d2d8 | 0x60000002 | 0      | 0    | :::161     | :::0            |
| 0x7fb43000d938 | 0x60000003 | 0      | 0    | :::161     | :::0            |
| 0x7fb43000df98 | 0x60000004 | 0      | 0    | :::161     | :::0            |
| 0x7fb43000e5f8 | 0x60000005 | 0      | 0    | :::161     | :::0            |
| 0x7fb43000ec58 | 0x60000006 | 0      | 0    | :::161     | :::0            |
| 0x7fb43000f2b8 | 0x60000007 | 0      | 0    | :::161     | :::0            |
| 0x7fb43000f918 | 0x60000008 | 0      | 0    | :::161     | :::0            |
| 0x7fb43000ff78 | 0x60000009 | 0      | 0    | :::161     | :::0            |
| 0x7fb4300046c8 | 0x0000000  | 0      | 0    | :::161     | :::0            |
| 0x7fb44c025f78 | 0x60000000 | 0      | 0    | :::162     | :::0            |
| 0x7fb44c02b1f8 | 0x60000001 | 0      | 0    | :::162     | :::0            |

```
0x7fb44c02b848 0x60000002 0
                                  0 :::162
                                                    :::0
0x7fb44c02bea8 0x60000003 0
                                  0 :::162
                                                    :::0
0x7fb44c02c508 0x60000004 0
                                  0 :::162
                                                    :::0
0x7fb44c02cb68 0x60000005 0
                                  0 :::162
                                                    :::0
0x7fb44c02d1c8 0x60000006 0
                                  0 :::162
                                                    :::0
0x7fb44c02d828 0x60000007 0
                                  0 :::162
                                                    :::0
0x7fb44c02de88 0x60000008 0
                                  0 :::162
                                                    :::0
0x7fb44c02e4e8 0x60000009 0
                                  0 :::162
                                                    :::0
0x7fb44c0258e8 0x00000000 0
                                  0 :::162
                                                    :::0
0x7fb4300024d8 0x60000000 0
                                  0 :::3503
                                                    :::0
                                  0 :::32958
0x7fb44c028628 0x60000000 0
                                                    :::0
0x7fb44c028018 0x00000000 0
                                  0 :::32958
                                                    :::0
0x7fb44c02a9e8 0x60000000 0
                                  0 :::3799
                                                    :::0
0x7fb44c02a258 0x00000000 0
                                  0 :::3799
                                                   :::0
0x7fb4300012e8 0x00000000 0
                                  0 :::0
                                                    :::0
0x7fb44c023258 0x60000000 0
                                  0 0.0.0.0:514
                                                 0.0.0.0:0
0x7fb44c027848 0x60000000 0
                                  0 0.0.0.0:27202 0.0.0.0:0
0x7fb4300077e8 0x00000000 0
                                  0 0.0.0.0:27202 0.0.0.0:0
0x7fb44c03cf48 0x60000000 0
                                  0 0.0.0.0:123
                                                  0.0.0.0.0
0x7fb4300107e8 0x00000000 0
                                  0 0.0.0.0:123
                                                   0.0.0.0:0
0x7fb430000c18 0x60000000 0
                                  0 0.0.0.0:646
                                                  0.0.0.0:0
0x7fb44c022158 0x00000000 0
                                  0 0.0.0.0:646
                                                  0.0.0.0:0
0x7fb44c0274e8 0x60000000 0
                                  0 0.0.0.0:30613 0.0.0.0:0
0x7fb430006bf8 0x00000000 0
                                  0 0.0.0.0:30613 0.0.0.0:0
0x7fb44c0270f8 0x60000000 0
                                  0 0.0.0.0:50589 0.0.0.0:0
0x7fb430006008 0x00000000 0
                                  0 0.0.0.0:50589 0.0.0.0:0
```

This table describes the significant fields shown in the display.

Table 12: show udp brief Command Field Descriptions

| Field              | Description                                                                                                    |
|--------------------|----------------------------------------------------------------------------------------------------|
| PCB                | Protocol control block address. This is the address to a structure that contains connection information such as local address, foreign address, local port, foreign port, and so on. |
| Recv-Q             | Number of bytes in the receive queue.                                                                                                    |
| Send-Q             | Number of bytes in the send queue.                                                                                                    |
| Local Address      | Local address and local port.                                                                                                    |
| Foreign<br>Address | Foreign address and foreign port.                                                                                                    |

### show udp detail pcb

To display detailed information of the User Datagram Protocol (UDP) connection table, use the **show udp detail pcb** command in XR EXEC mode.

show udp detail pcb {pcb-address | all} [location node-id]

#### **Syntax Description**

| pcb-address | Address of a specified UDP connection.       |
|-------------|----------------------------------------------|
| all         | Provides statistics for all UDP connections. |

**location** *node-id* (Optional) Displays information for the designated node. The *node-id* argument is entered in the *rack/slot/module* notation.

#### **Command Default**

No default behavior or values

#### **Command Modes**

XR EXEC mode

#### **Command History**

| Release |             | Modification                 |  |
|---------|-------------|------------------------------|--|
|         | Release 6.0 | This command was introduced. |  |

#### **Usage Guidelines**

No specific guidelines impact the use of this command.

#### Task ID

#### Task ID Operations

transport read

#### **Examples**

The following is sample output from the **show udp detail pcb all** command:

RP/0/RP0/CPU0:router# show udp detail pcb all location 0/RP0/CPU0

This table describes the significant fields shown in the display.

#### Table 13: show raw pcb Command Field Descriptions

| Field                   | Description                                     |
|-------------------------|-------------------------------------------------|
| PCB                     | Protocol control block address.                 |
| Family                  | Network protocol. IPv4 is 2; IPv6 is 26.        |
| VRF                     | VPN routing and forwarding (VRF) instance name. |
| Local host              | Local host address.                             |
| Foreign host            | Foreign host address.                           |
| Current send queue size | Size of the send queue (in bytes).              |

| Field                      | Description                           |
|----------------------------|---------------------------------------|
| Current receive queue size | Size of the receive queue (in bytes). |

### show udp extended-filters

To display the details of the UDP extended-filters, use the **show udp extended-filters** command in XR EXEC mode.

show udp extended-filters {location node-id | peer-filter {location node-id}}

#### **Syntax Description**

| location node-id | Displays information for the designated node. The <i>node-id</i> argument is entered in the <i>rack/slot/module</i> notation. |
|------------------|----------------------------------------------------------------------------------------------------|
| peer-filter      | Displays connections with peer filter configured.                                                                             |

#### **Command Default**

No default behavior or values

#### **Command Modes**

XR EXEC mode

#### **Command History**

| Release     | Modification                 |
|-------------|------------------------------|
| Release 6.0 | This command was introduced. |

#### **Usage Guidelines**

No specific guidelines impact the use of this command.

#### Task ID

# Task IDOperationstransportread

#### **Examples**

The following is sample output from the **show udp extended-filters** command for a specific location (0/RP0/CPU0):

 ${\tt RP/0/RP0/CPU0:} router \# \ \textbf{show udp extended-filters location 0/RP0/CPU0}$ 

```
JID: 1111
Family: 10
VRF: 0x60000000
PCB: 0x7fb44c029678
L4-proto: 17
Lport: 35333
Fport: 0
Laddr: 70:8653:f7f:0:303d:40ba:3200:0
Faddr: e297:ba:3200:0:3208::
ICMP error filter mask: 0x0
LPTS options: 0x0 / 0x5 / 0x0 / BOUND /
Flow Type: RADIUS
```

### show udp statistics

To display User Datagram Protocol (UDP) statistics, use the **show udp statistics** command in XR EXEC mode.

**show udp statistics** {summary | pcb {pcb-addressall}} [location node-id]

#### **Syntax Description**

| summary          | Displays summary statistics.                                                                                                    |
|------------------|----------------------------------------------------------------------------------------------------|
| pcb pcb-address  | Displays detailed statistics for each connection.                                                                                        |
| pcb all          | Displays detailed statistics for all connections.                                                                                        |
| location node-id | (Optional) Displays information for the designated node. The <i>node-id</i> argument is entered in the <i>rack/slot/module</i> notation. |

#### **Command Default**

No default behavior or values

#### **Command Modes**

XR EXEC mode

#### **Command History**

| Release     | Modification                 |
|-------------|------------------------------|
| Release 6.0 | This command was introduced. |

#### **Usage Guidelines**

UDP clones the received packets if there are multiple multicast applications that are interested in receiving those packets.

#### Task ID

## Task ID Operations transport read

#### **Examples**

The following is sample output from the **show udp statistics summary** command:

RP/0/RP0/CPU0:router# show udp statistics summary

This table describes the significant fields shown in the display.

#### Table 14: show udp Command Field Descriptions

| Field       | Description                       |
|-------------|-----------------------------------|
| Rcvd: Total | Total number of packets received. |

| Field                              | Description                                                          |
|------------------------------------|----------------------------------------------------------------------|
| Rcvd: drop                         | Total number of packets received that were dropped.                  |
| Revd: no port                      | Total number of packets received that have no port.                  |
| Rcvd: checksum error               | Total number of packets received that have a checksum error.         |
| Revd: too short                    | Total number of packets received that are too short for UDP packets. |
| Sent: Total                        | Total number of packets sent successfully.                           |
| Sent: error                        | Total number of packets that cannot be sent due to errors.           |
| Total forwarding broadcast packets | Total number of packets forwarded to the helper address.             |
| Cloned packets                     | Total number of packets cloned successfully.                         |
| failed cloning                     | Total number of packets that failed cloning.                         |

### tcp mss

To configure the TCP maximum segment size that determines the size of the packet that TCP uses for sending data, use the **tcp mss** command in XR Config mode.

tcp mss segment-size

| Syntax Description | segment-size Size, in bytes, of the packet that TCP uses to send data. Range is 68 to 10000 bytes.                                                                                                    |  |  |
|--------------------|----------------------------------------------------------------------------------------------------|--|--|
| Command Default    | If this configuration does not exist, TCP determines the maximum segment size based on the settings specified by the application process, interface maximum transfer unit (MTU), or MTU received from Path MTU Discovery. |  |  |
| Command Modes      | XR Config mode                                                                                                    |  |  |

| <b>Command History</b> | Release     | Modification                 |
|------------------------|-------------|------------------------------|
|                        | Release 6.0 | This command was introduced. |

| Usage Guidelines | No specific guidelines impact the use of this command. |            |  |
|------------------|--------------------------------------------------------|------------|--|
| Task ID          | Task ID                                                | Operations |  |
|                  | transport                                              | read,      |  |

write

## **Examples**This example shows how to configure the TCP maximum segment size:

```
RP/0/RSP0/CPU0:router(config) # tcp mss 1460
RP/0/RSP0/CPU0:router(config) # exit
Uncommitted changes found, commit them? [yes]:
RP/0/RSP0/CPU0:router:Sep 8 18:29:51.084 : config[65700]: %LIBTARCFG-6-COMMIT :
Configuration committed by user 'lab'. Use 'show commit changes 1000000596' to view the changes.
Sep 8 18:29:51.209 : config[65700]: %SYS-5-CONFIG I : Configured from console by lab
```

### tcp path-mtu-discovery

To allow TCP to automatically detect the highest common maximum transfer unit (MTU) for a connection, use the **tcp path-mtu-discovery** in XR Config mode. To reset the default, use the **no** form of this command.

tcp path-mtu-discovery [{age-timer minutes | infinite}] no tcp path-mtu-discovery

#### **Syntax Description**

| age-timer minutes | (Optional) Specifies a value in minutes. Range is 10 to 30. |  |  |
|-------------------|-------------------------------------------------------------|--|--|
| infinite          | (Optional) Turns off the age timer.                         |  |  |

#### **Command Default**

tcp path-mtu-discovery is disabled

age-timer default is 10 minutes

#### **Command Modes**

XR Config mode

#### **Command History**

| Release     | Modification                 |
|-------------|------------------------------|
| Release 6.0 | This command was introduced. |

#### **Usage Guidelines**

Use the **tcp path-mtu-discovery** command to allow TCP to automatically detect the highest common MTU for a connection, such that when a packet traverses between the originating host and the destination host the packet is not fragmented and then reassembled.

The age timer value is in minutes, with a default value of 10 minutes. The age timer is used by TCP to automatically detect if there is an increase in MTU for a particular connection. If the **infinite** keyword is specified, the age timer is turned off.

#### Task ID

| Task ID   | Operations     |
|-----------|----------------|
| transport | read,<br>write |

#### **Examples**

The following example shows how to set the age timer to 20 minutes:

RP/0/RP0/CPU0:router(config) # tcp path-mtu-discovery age-timer 20

### tcp selective-ack

To enable TCP selective acknowledgment (ACK) and identify which segments in a TCP packet have been received by the remote TCP, use the **tcp selective-ack** command in XR Config mode. To reset the default, use the **no** form of this command.

tcp selective-ack no tcp selective-ack

**Syntax Description** 

XR Config mode

This command has no keywords or arguments.

Command Default

TCP selective ACK is disabled.

**Command Modes** 

XR Config mode

**Command History** 

| Kelease     | Modification                |
|-------------|-----------------------------|
| Release 6.0 | This command was supported. |

#### **Usage Guidelines**

If TCP Selective ACK is enabled, each packet contains information about which segments have been received by the remote TCP. The sender can then resend only those segments that are lost. If selective ACK is disabled, the sender receives no information about missing segments and automatically sends the first packet that is not acknowledged and then waits for the other TCP to respond with what is missing from the data stream. This method is inefficient in Long Fat Networks (LFN), such as high-speed satellite links in which the bandwidth \* delay product is large and valuable bandwidth is wasted waiting for retransmission.

#### Task ID

| Iask ID   | Uperations     |
|-----------|----------------|
| transport | read,<br>write |

#### **Examples**

In the following example, the selective ACK is enabled:

RP/0/RP0/CPU0:router(config)# tcp selective-ack

### tcp synwait-time

To set a period of time the software waits while attempting to establish a TCP connection before it times out, use the **tcp synwait-time** command in XR Config mode. To restore the default time, use the **no** form of this command.

tcp synwait-time seconds no tcp synwait-time seconds

| ı | n | tı | n    | n     |
|---|---|----|------|-------|
|   | 1 | IJ | IDTI | iptio |

seconds Time (in seconds) the software waits while attempting to establish a TCP connection. Range is 5 to 30 seconds.

**Command Default** 

The default value for the synwait-time is 30 seconds.

**Command Modes** 

XR Config mode

**Command History** 

| Release     | Modification                |
|-------------|-----------------------------|
| Release 6.0 | This command was supported. |

#### **Usage Guidelines**

No specific guidelines impact the use of this command.

Task ID

| Task ID   | Operations     |
|-----------|----------------|
| transport | read,<br>write |
|           |                |

#### **Examples**

The following example shows how to configure the software to continue attempting to establish a TCP connection for 18 seconds:

RP/0/RP0/CPU0:router(config) # tcp synwait-time 18

### tcp timestamp

To more accurately measure the round-trip time of a packet, use the **tcp timestamp** command in XR Config mode. To reset the default, use the **no** form of this command.

tcp timestamp no tcp timestamp

**Syntax Description** 

This command has no keywords or arguments.

**Command Default** 

A TCP time stamp is not used.

**Command Modes** 

XR Config mode

**Command History** 

| Release     | Modification                |
|-------------|-----------------------------|
| Release 6.0 | This command was supported. |

#### **Usage Guidelines**

Use the **tcp timestamp** command to more accurately measure the round-trip time of a packet. If a time stamp is not used, a TCP sender deduces the round-trip time when an acknowledgment of its packet is received, which is not a very accurate method because the acknowledgment can be delayed, duplicated, or lost. If a time stamp is used, each packet contains a time stamp to identify packets when acknowledgments are received and the round-trip time of that packet.

This feature is most useful in Long Fat Network (LFN) where the bandwidth \* delay product is long.

| Task ID | Task ID   | Operations     |
|---------|-----------|----------------|
|         | transport | read,<br>write |

#### **Examples**

The following example shows how to enable the timestamp option:

RP/0/RP0/CPU0:router(config)# tcp timestamp

### tcp window-size

To alter the TCP window size, use the **tcp window-size** command in XR Config mode. To restore the default value, use the **no** form of this command.

tcp window-size bytes no tcp window-size

| •      | _     |        |
|--------|-------|--------|
| Syntax | Descr | ıntı∩n |
|        |       |        |

bytes Window size in bytes. Range is 2048 to 65535 bytes.

#### **Command Default**

The default value for the window size is 16k.

#### **Command Modes**

XR Config mode

#### **Command History**

| Release     | Modification                |
|-------------|-----------------------------|
| Release 6.0 | This command was supported. |

#### **Usage Guidelines**

Do not use this command unless you clearly understand why you want to change the default value.

#### Task ID

# transport read, write

#### **Examples**

The following example shows how to set the TCP window size to 3000 bytes:

RP/0/RP0/CPU0:router(config) # tcp window-size 3000

tcp window-size